# **ServerGuide**

ServerGuide<br>
ServerGuide<br>
Netfinity<br>
Particular Metrinity<br>
Particular Metrinity<br>
Particular Metrinity<br>
Particular Metrinity<br>
Particular Metrinity<br>
Particular Metrinity<br>
Particular Metrinity<br>
Particular Metrinity<br>
Particula **ServerGuide Netfinity** 

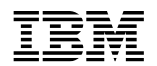

**EM** ServerGuide

**ServerGuide Netfinity** 

**iii**

#### **1 (1999 7 )**

http://www.ibm.com/jp/manuals/main/mail.html

#### $IBM$

http://www.infocr.co.jp/ifc/books/

URL the URL is the set of the URL is the set of the URL is the set of the URL is the set of the URL is the set of the URL is the set of the URL is the set of the URL is the set of the URL is the set of the URL is the set o

37L6650 ServerGuide ServerGuide and Netfinity Manager Information

#### 1 1999.9

Copyright International Business Machines Corporation 1999. All rights reserved.

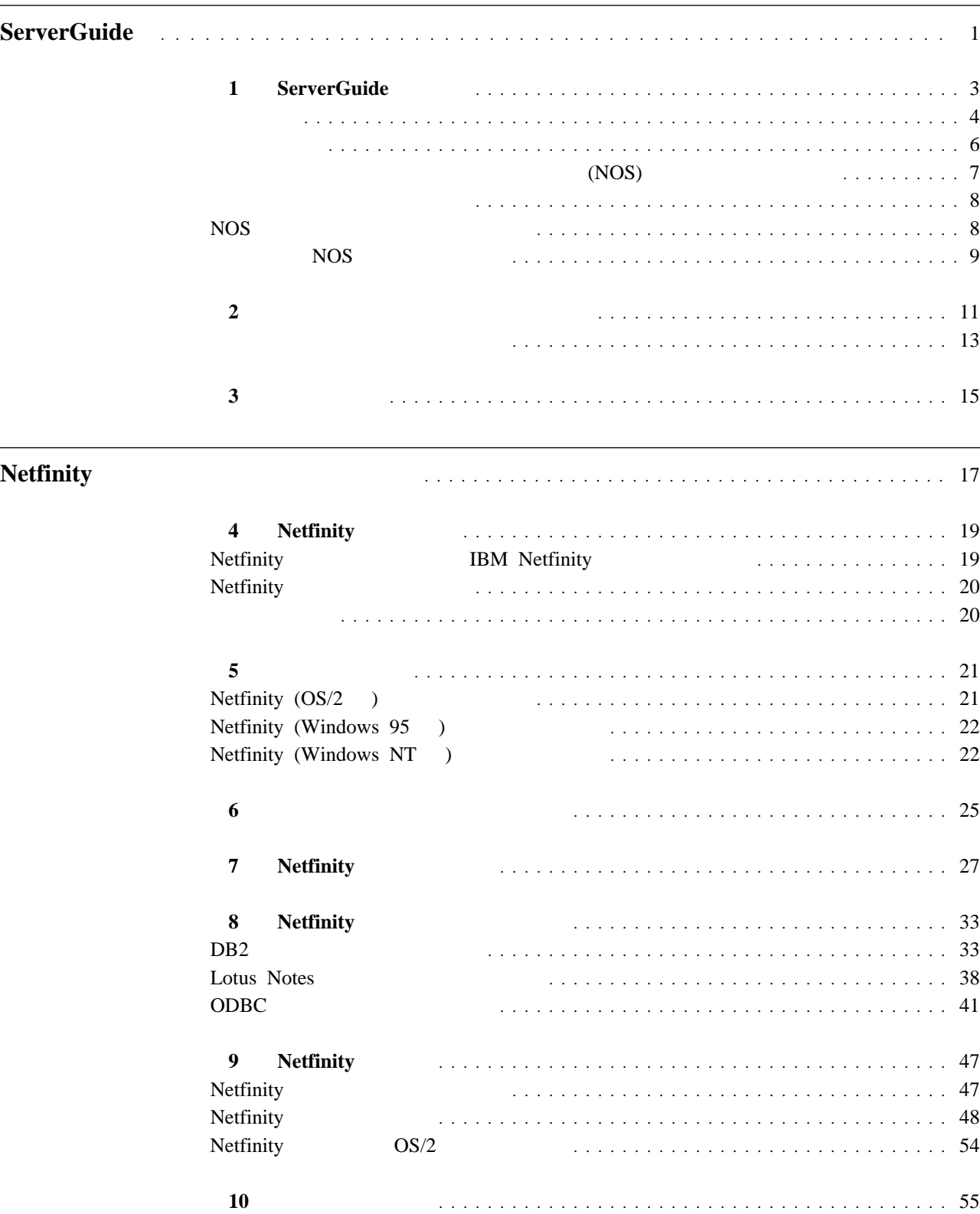

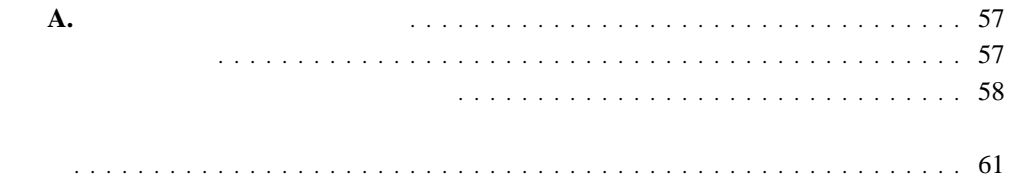

**ServerGuide**

## **1** ServerGuide

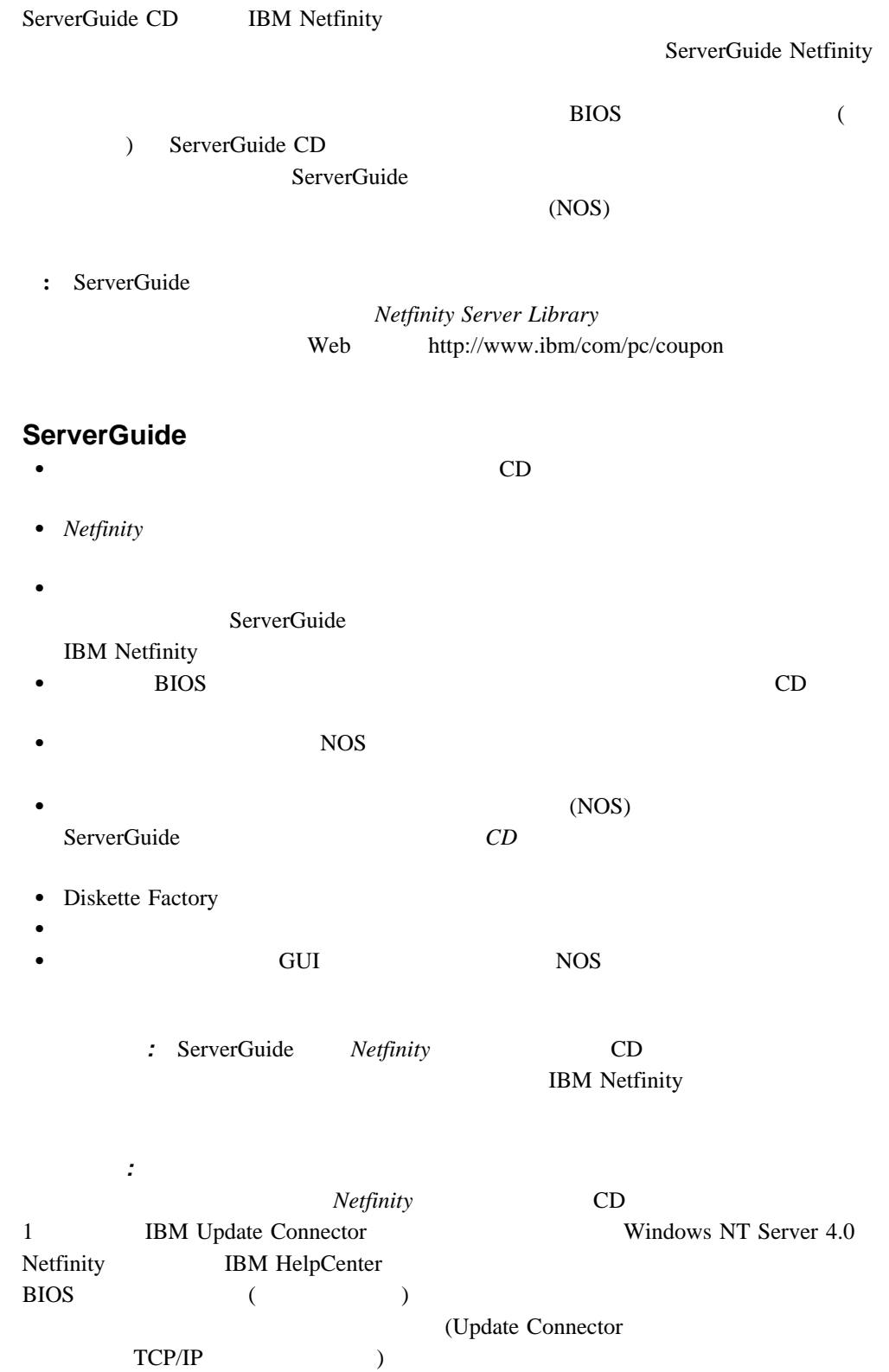

ServerGuide :

 $S$ erverGuide ServerGuide ServerGuide

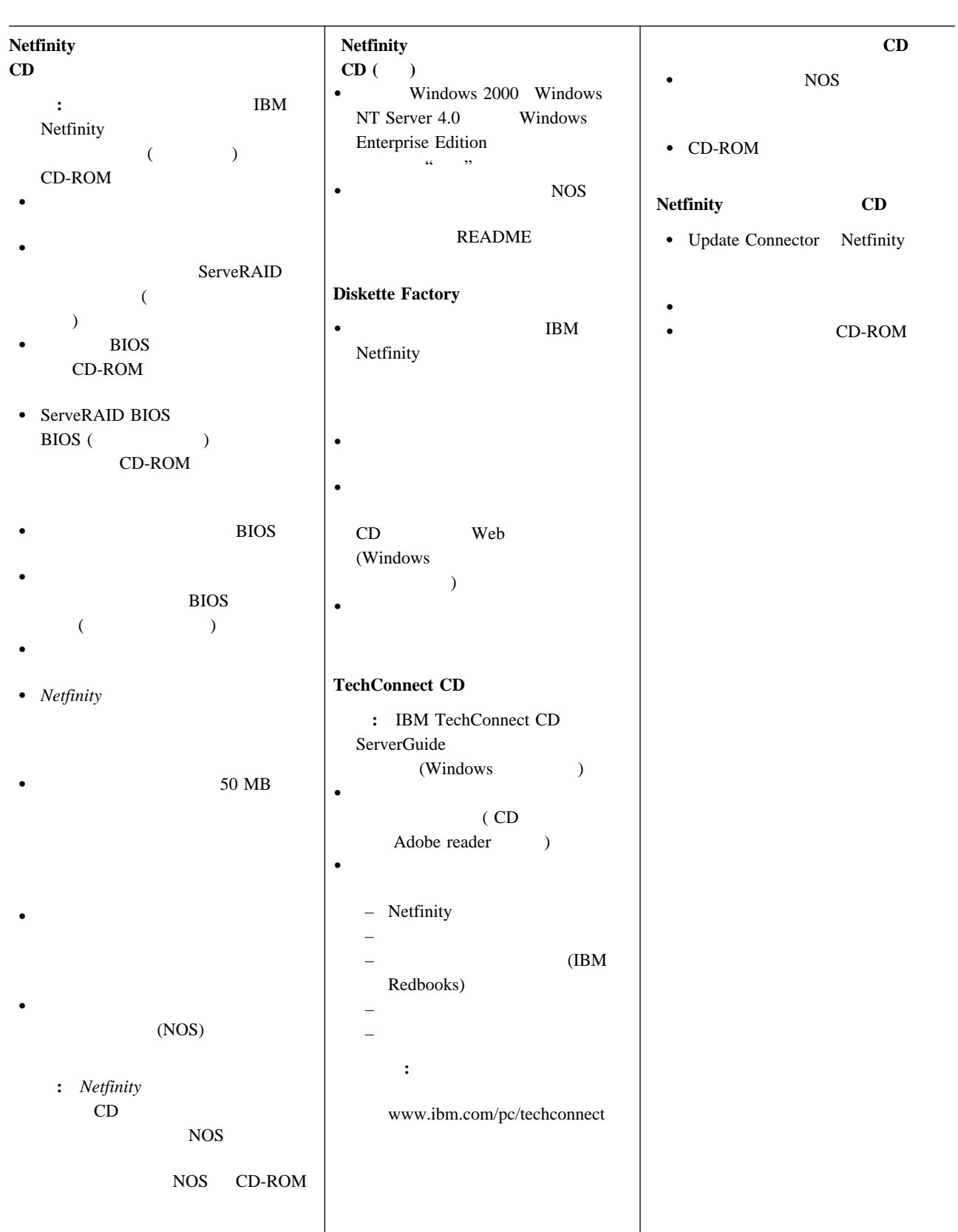

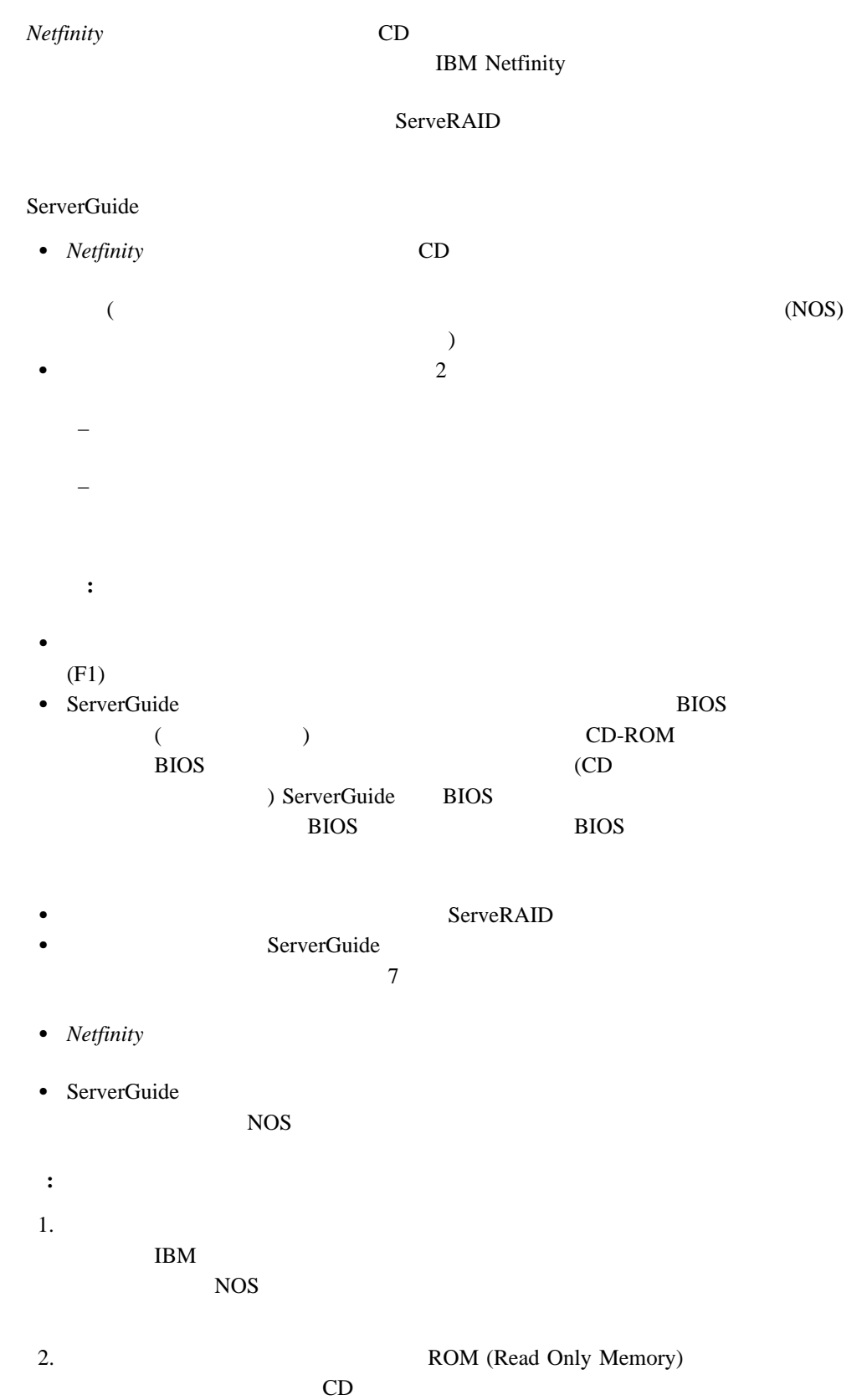

### (NOS)

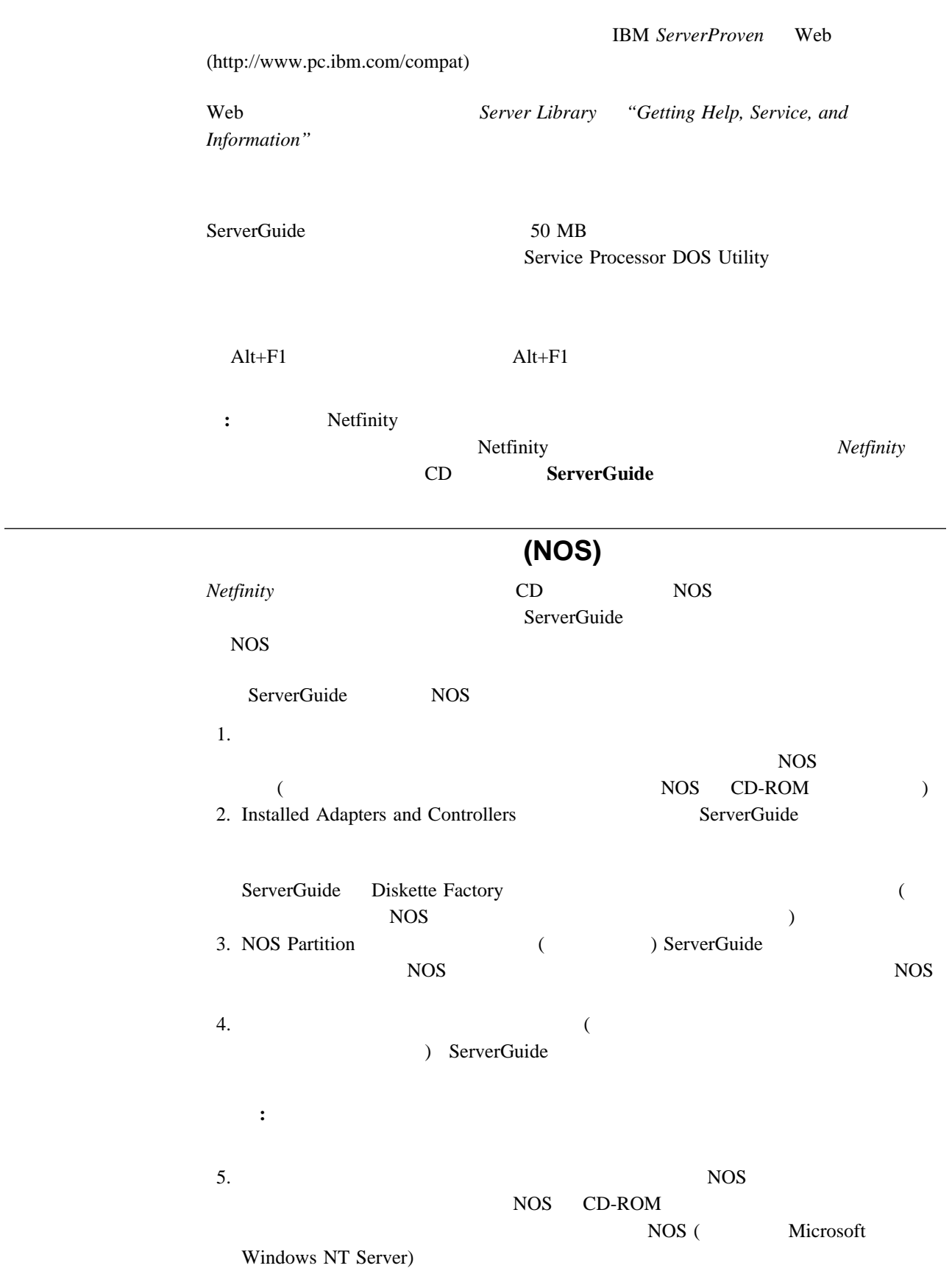

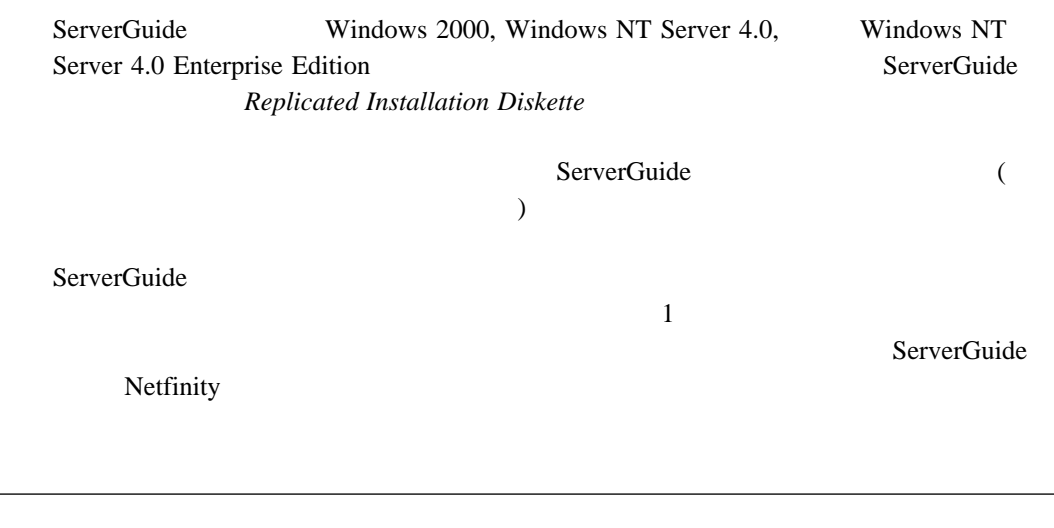

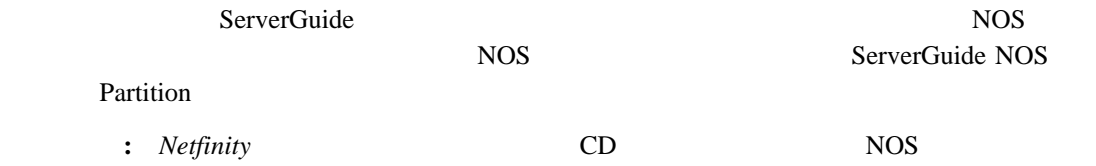

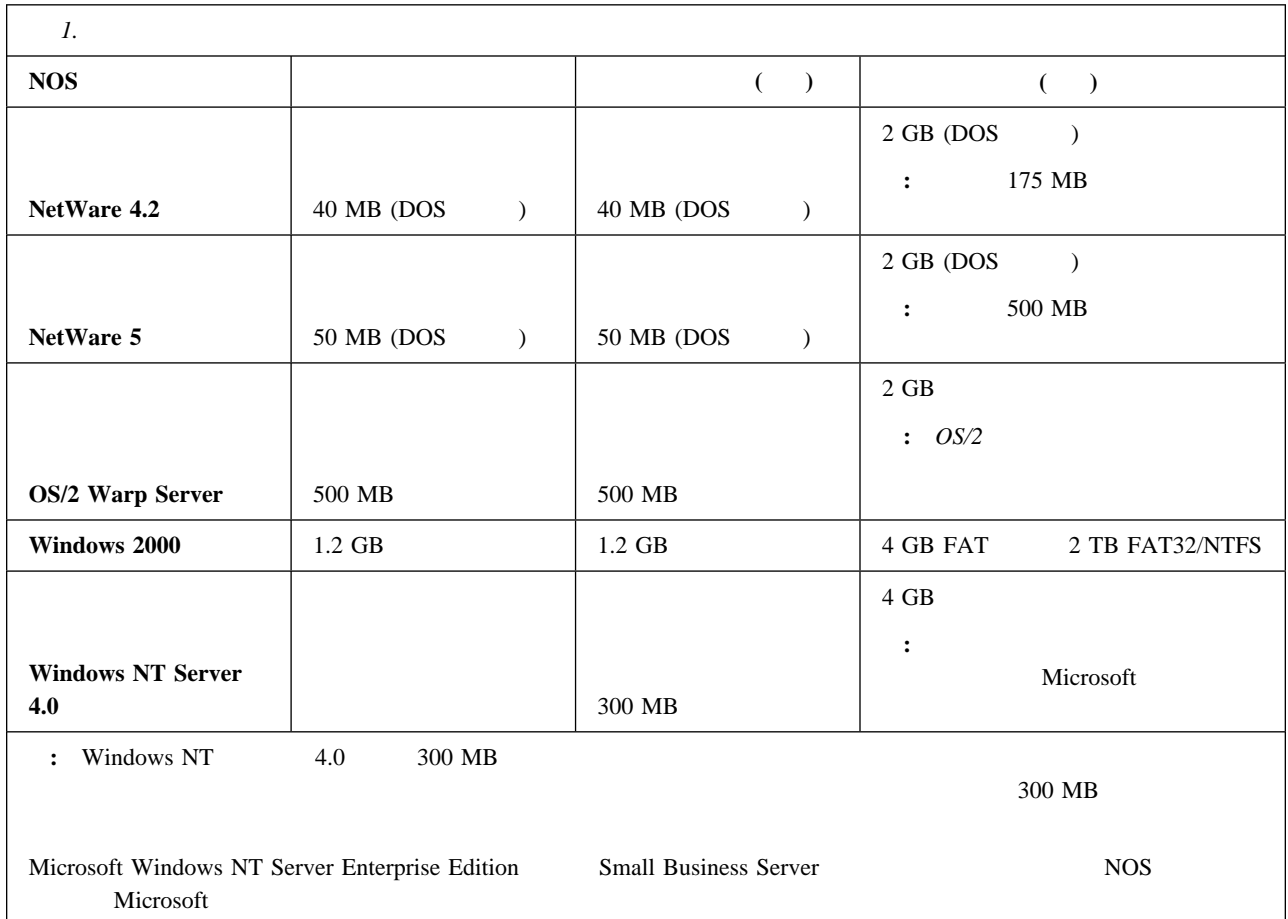

**NOS** 

### **NOS**

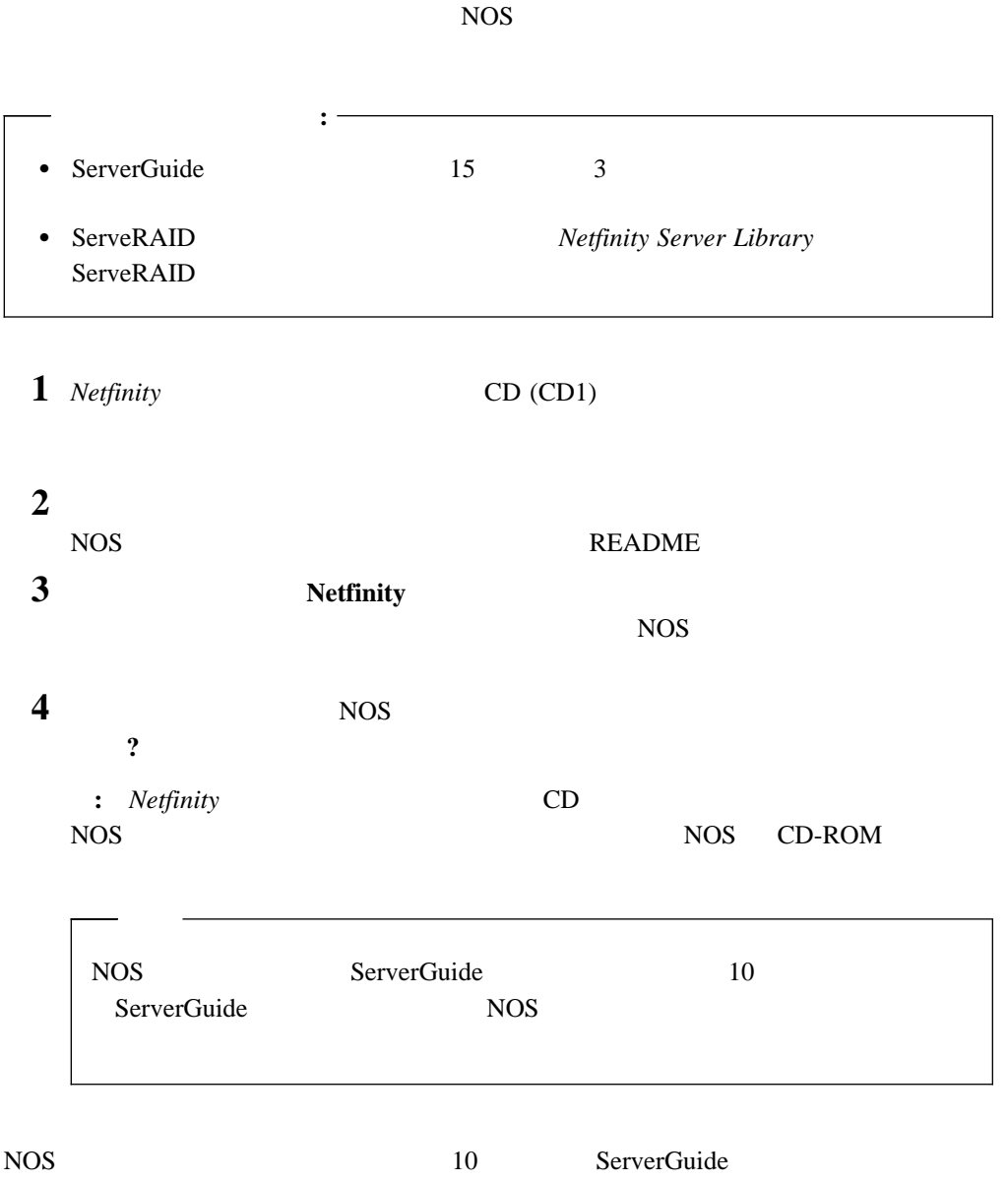

### **ServerGuide** NOS

**ServerGuide** 

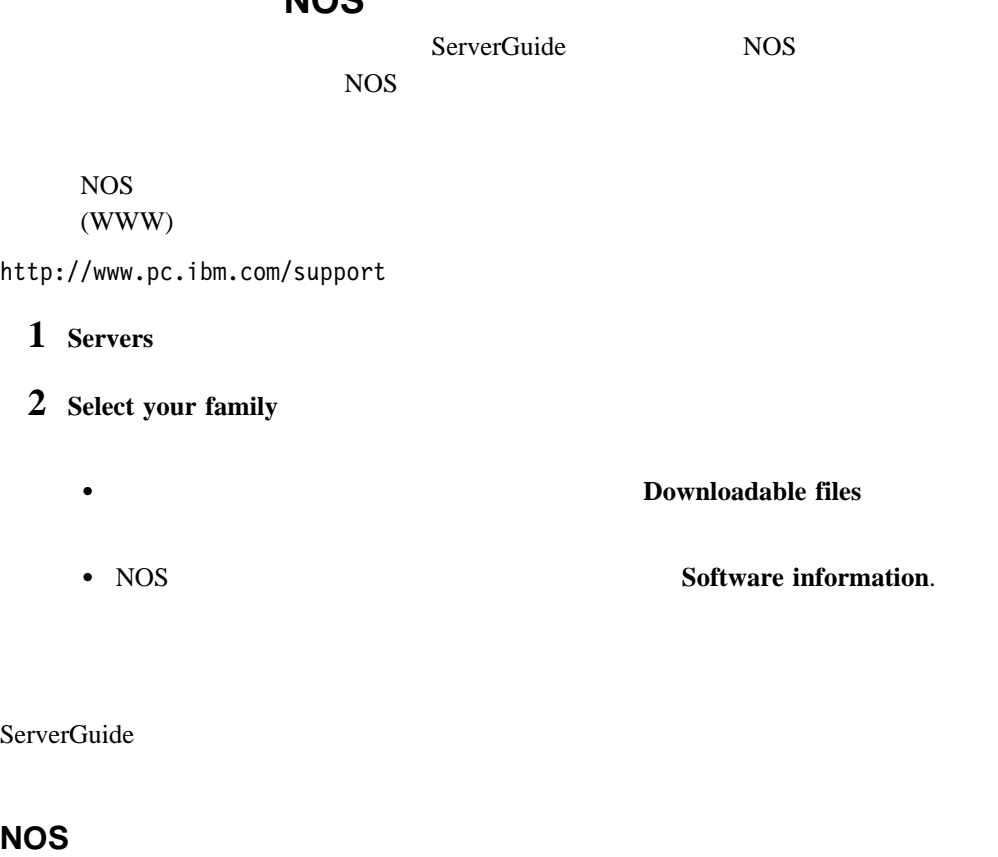

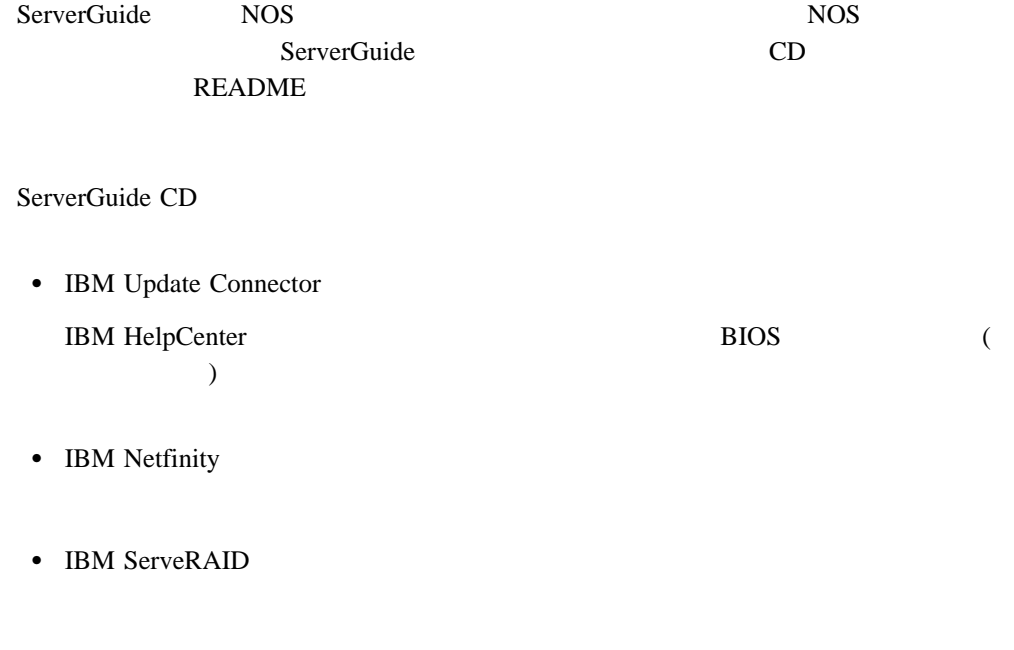

 $11$  2

ServerGuide Web 9 Netfinity Server Library "Getting Help, Service, and Information"

**:** 提供されているソフトウェアの一部は、単独で販売されているバージョン (もしあれば)

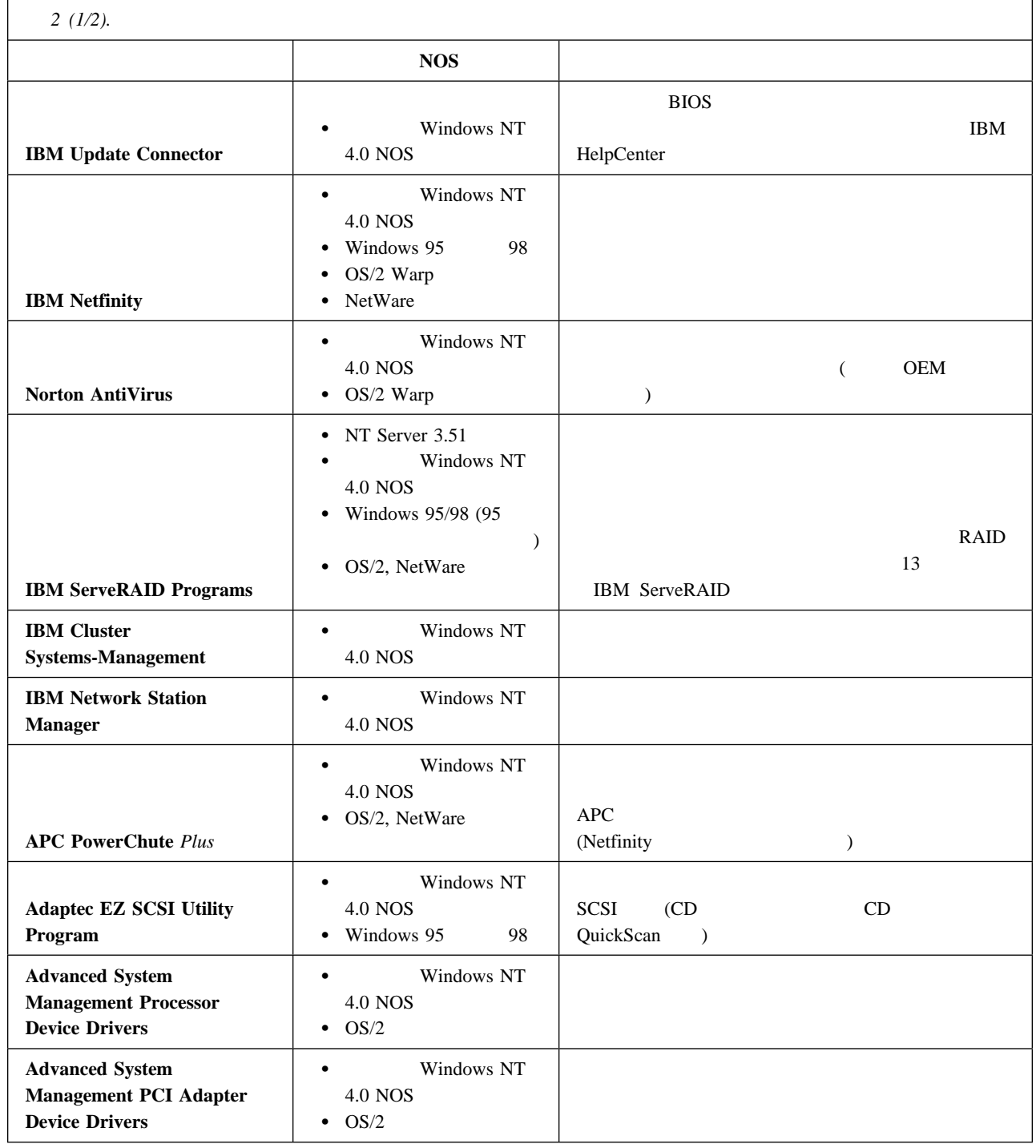

**2**章 組み込まれているアプリケーション

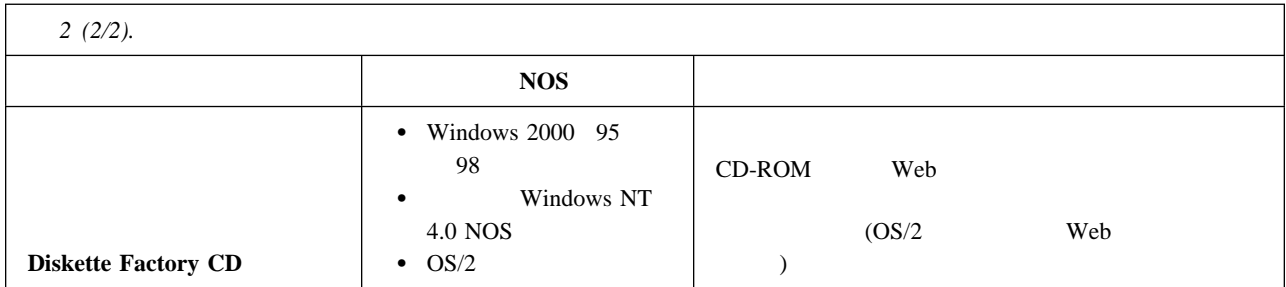

## ServerGuide CD contracts control contracts of the contracts of the contracts of the contracts of the contracts of the contracts of the contracts of the contracts of the contracts of the contracts of the contracts of the contracts of t **:** TechConnect CD Windows  $\cdot$  $\overline{a}$   $\overline{a}$   $\overline{$ **1** ServerGuide CD **2** (x CD-ROM ) • OS/2 Warp Server:  $\boldsymbol{\mathrm{x:}}$  **Enter SCOS2 Enter**  Windows NT Server 3.51: x: SCW95 **Enter** • Windows 95, Windows 98, Windows NT 4.0, Windows 2000 オペレーティング・システム:  $\cdots$  " x:\SCW95 **Enter**  $)$ • NetWare UnixWare :

**3** Install

### **IBM ServeRAID**

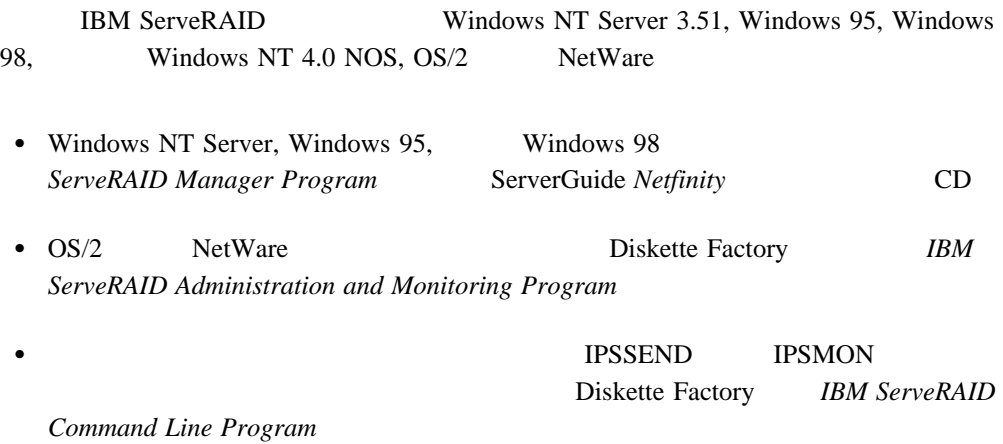

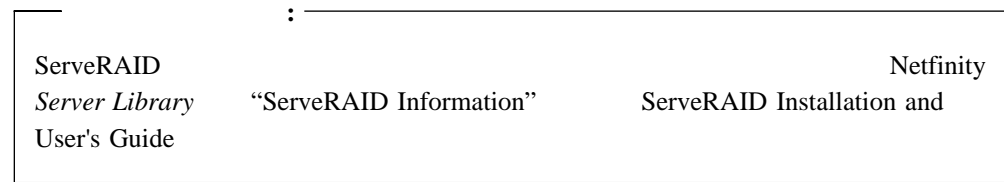

### ServerGuide

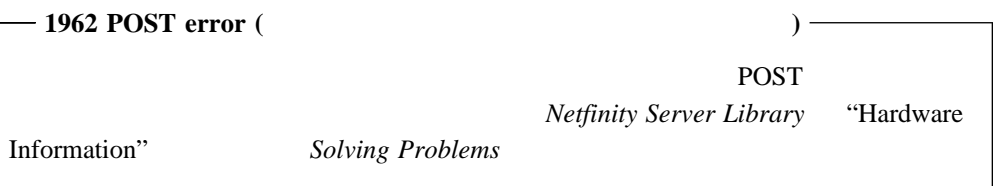

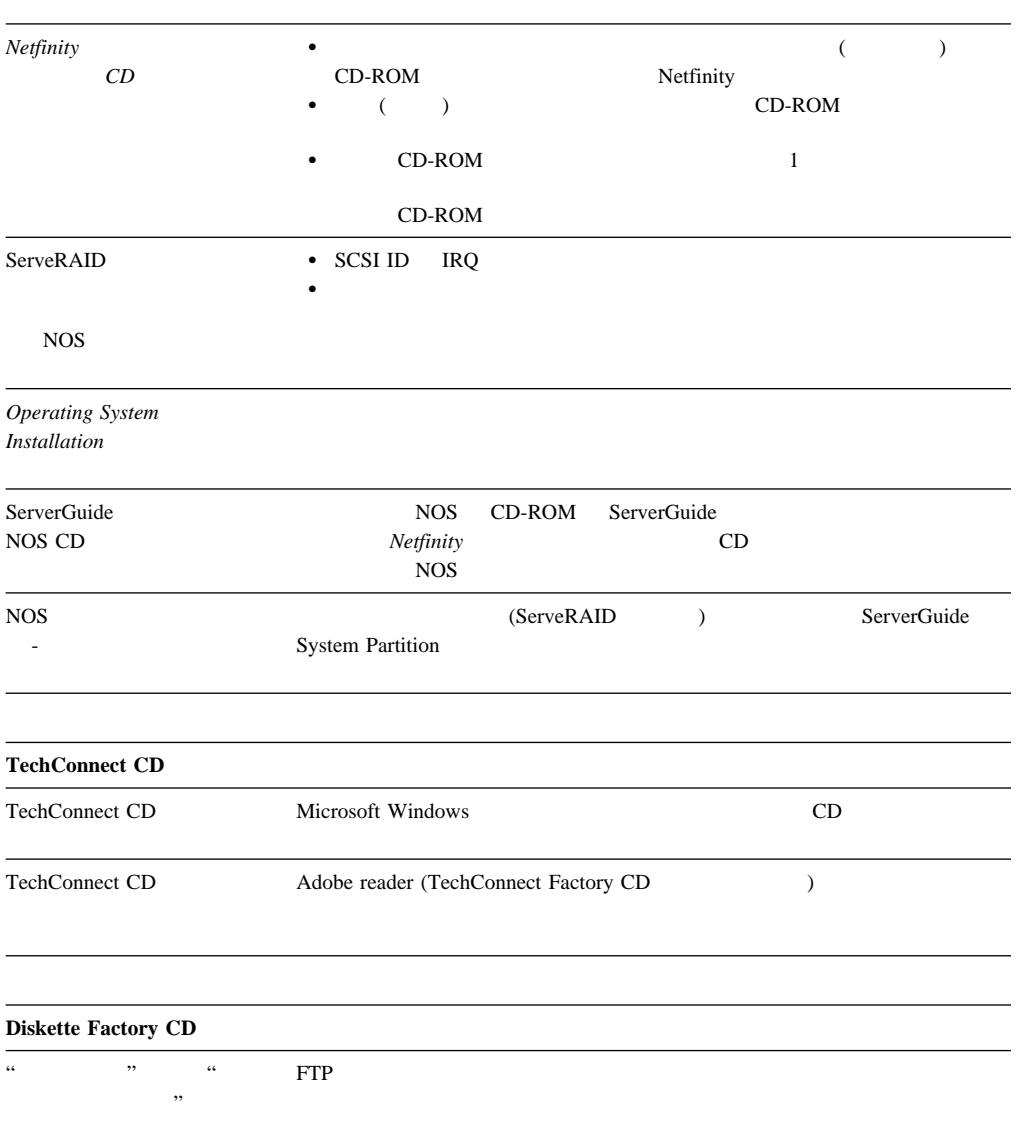

# **Netfinity**

# **4 Netfinity**

Netfinity

Netfinity

Netfinity

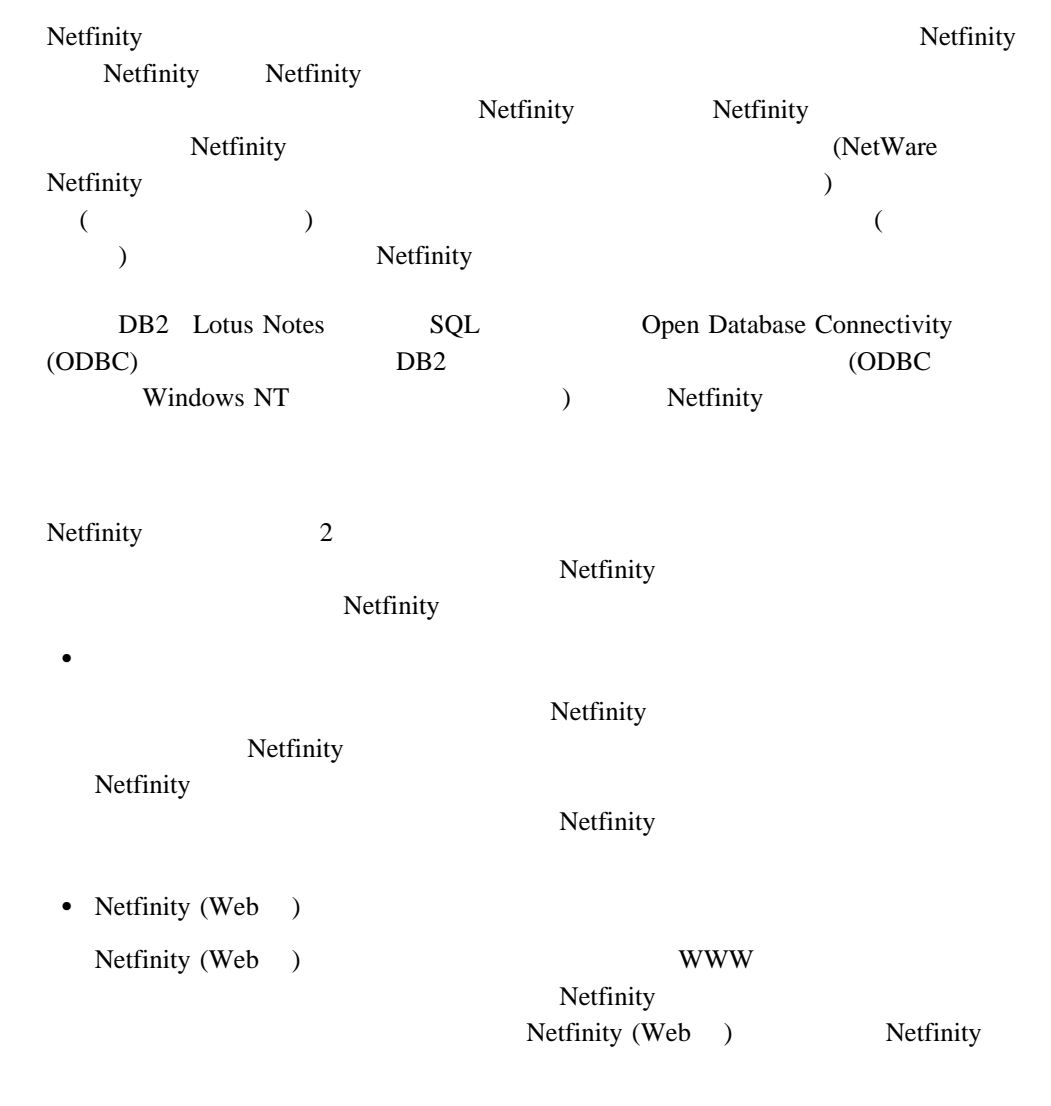

### **Netfinity TRIM Netfinity**

ServerGuide Netfinity Netfinity Netfinity IBM

Netfinity **Netfinity**  $\blacksquare$ 

Netfinity

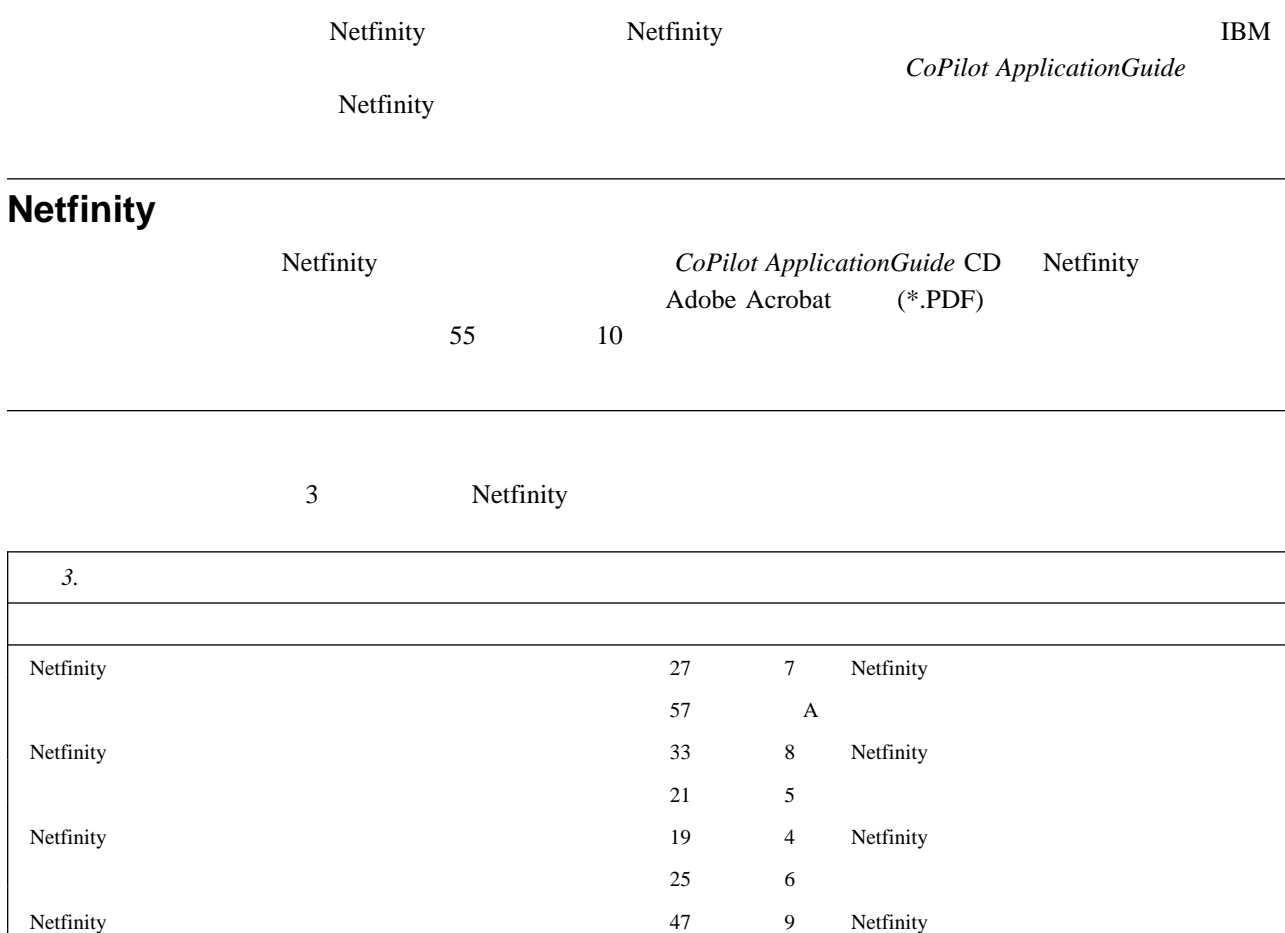

**5**章 システム要件

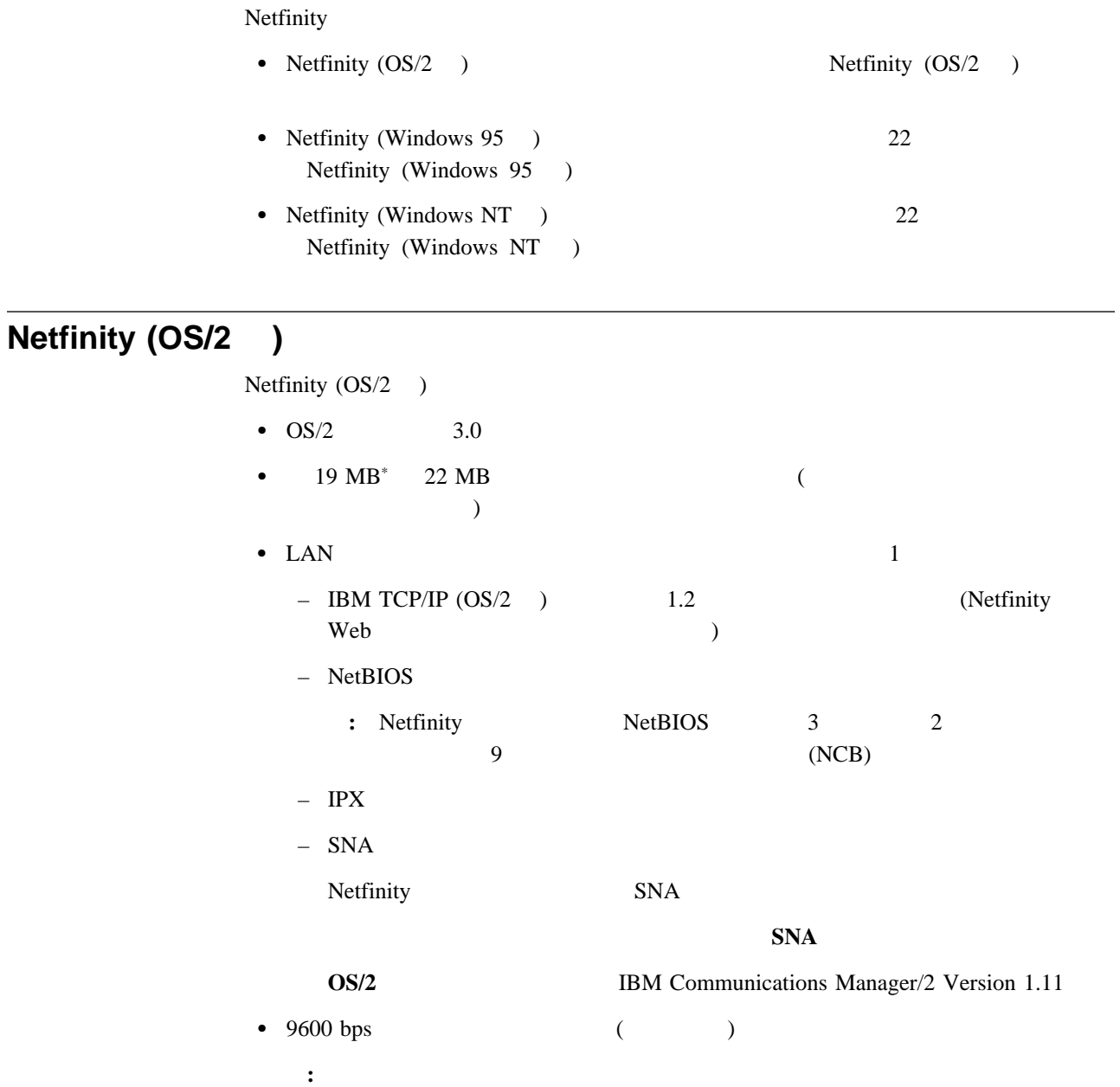

## **Netfinity (Windows 95 )**

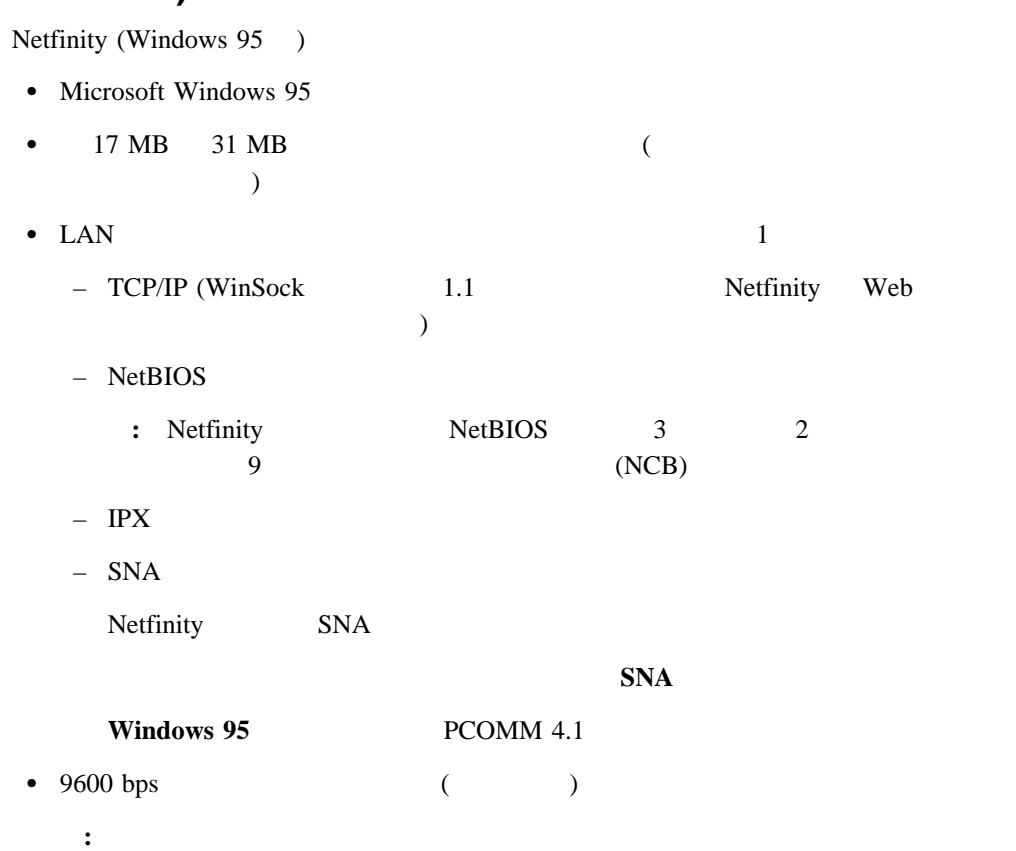

# **Netfinity (Windows NT )**

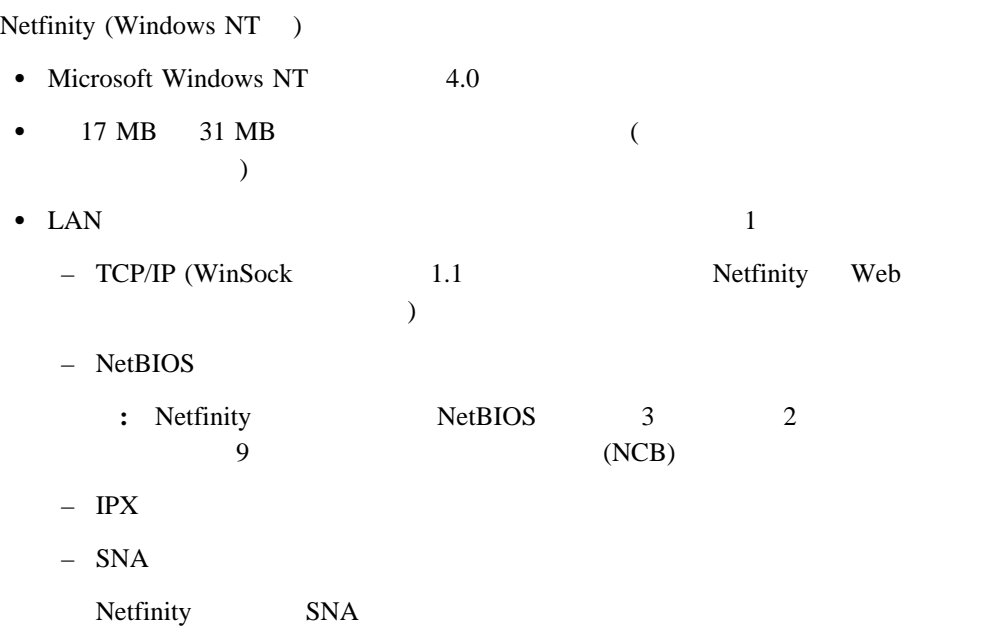

### $\mathbf{SNA}$

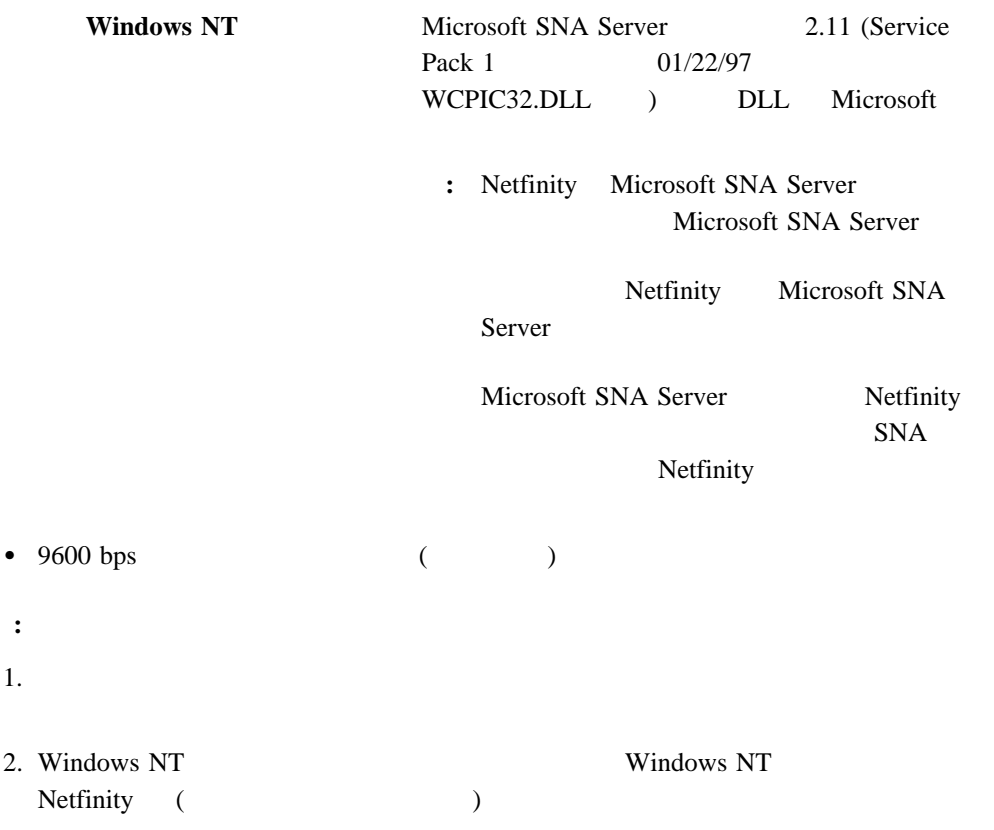

**6**章 インストール・プログラムの開始

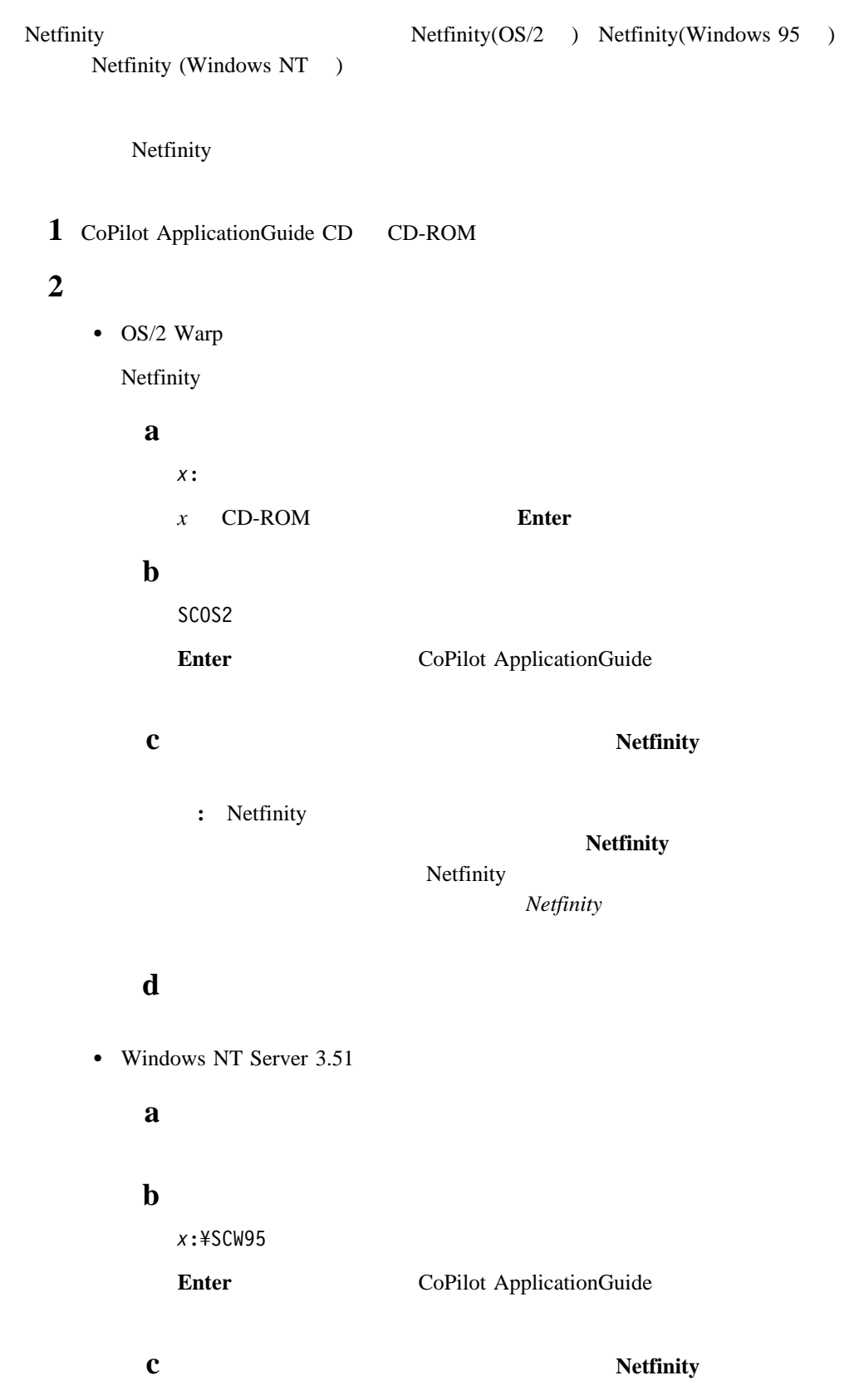

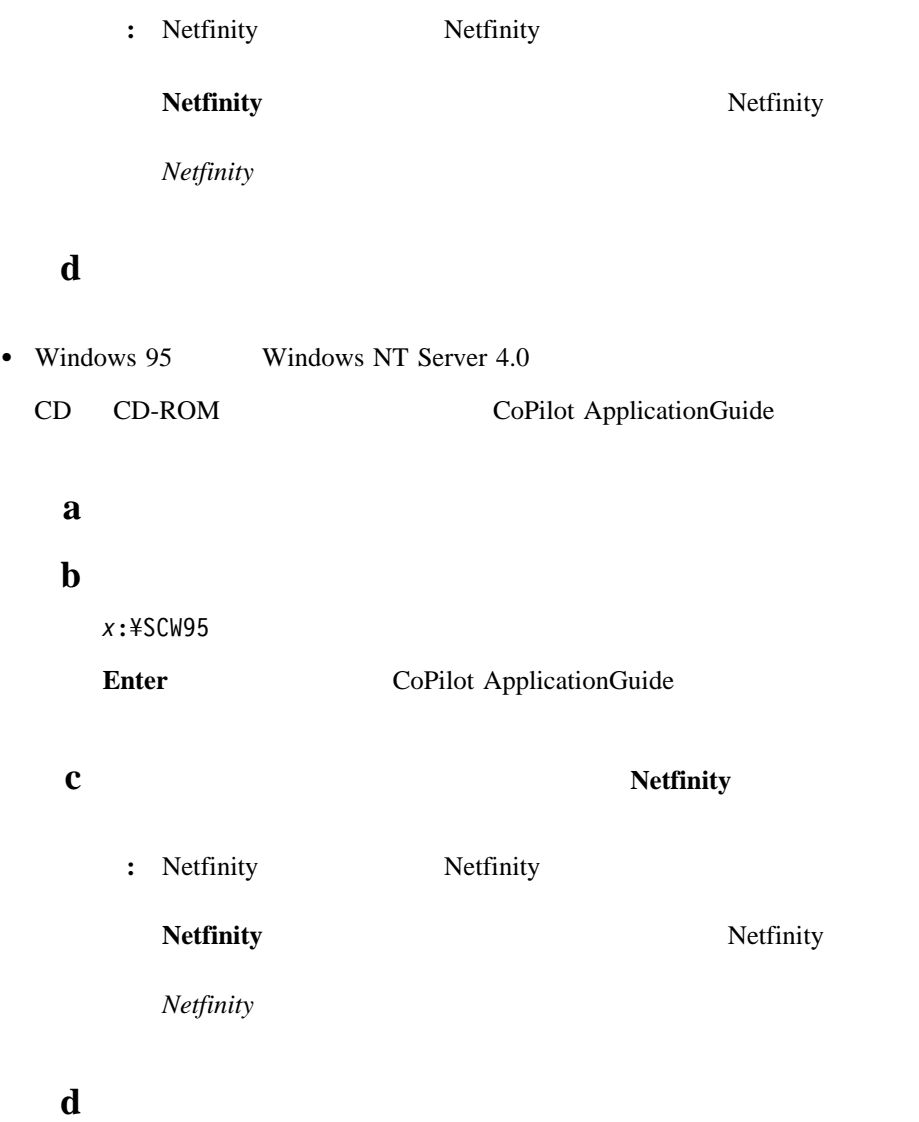

## **7 Netfinity**

Netfinity 1 Netfinity Netfinity Netfinity **2** Netfinity Netfinity  $C:$ **¥NETFIN** (OS/2  $\qquad \qquad$ ) C:¥WNETFIN (Windows 95 Windows NT  $\lambda$ **3 OK** Netfinity (  $1$  ) P. Hatfinity Install Directory to Install from: Directory to Install to: **DOUTER CONTRIN** Packages: \* Netfinity Manager Installation Options: Remote Workstation Control Service Processor Enhancement World Wide Web Enhancement [TCPIP Required] Maximum disk space required [KB]: 18708 **Install** Cancel Help *1. Netfinity* **4** インストール・オプションを選択します。

Netfinity 1 Netfinity 1 Netfinity

 $\rm{IBM}$ 

 $\bullet$ 

Netfinity Server Library

Netfinity Netfinity • Update Connector (NT 4.0 TCP/IP Web ) Netfinity IBM Netfinity **Netfinity Update Connector (NT 4.0 TCP/IP** Web ) • WWW  $(TCP/IP)$ Netfinity WWW The extension of the extension of the extension of the extension of the extension of the extension of the extension of the extension of the extension of the extension of the extension of the extension of the Netfinity **WWW** (TCPIP ) **5** Netfinity **:** インストール・プロセスを停止するには、「取消」を選択します。 Netfinity

 $\bullet$ 

 $\bullet$ 

 $\bullet$ 

• Alert On LAN  $(Windowns 95$  Windows NT 4.0  $\overline{\phantom{a}}$ (Windows NT  $4.0$  $\,$  ) (Windows NT 4.0  $\lambda$  $\bullet$ - DMI  $(DMI)$
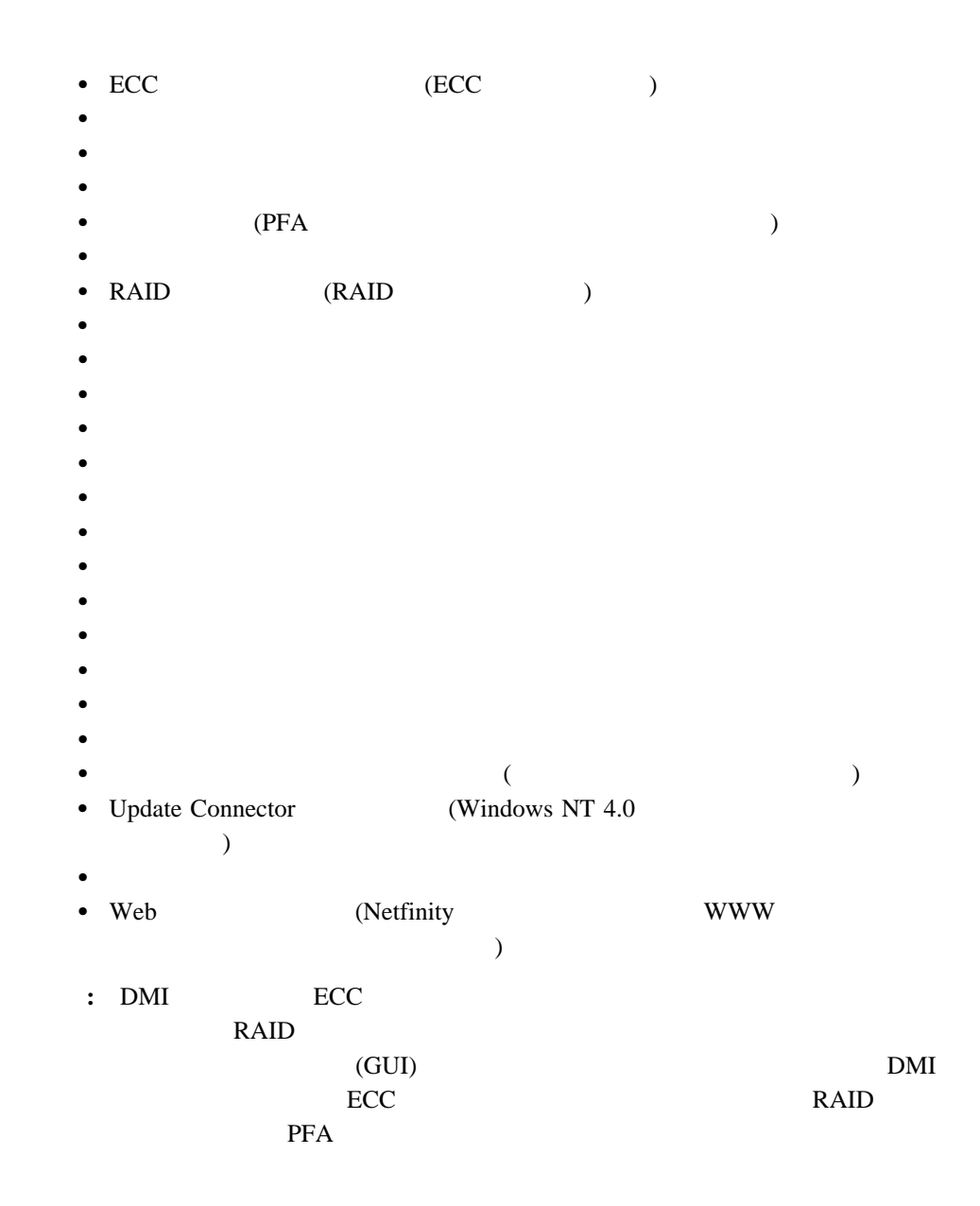

**6**  $\blacksquare$ 

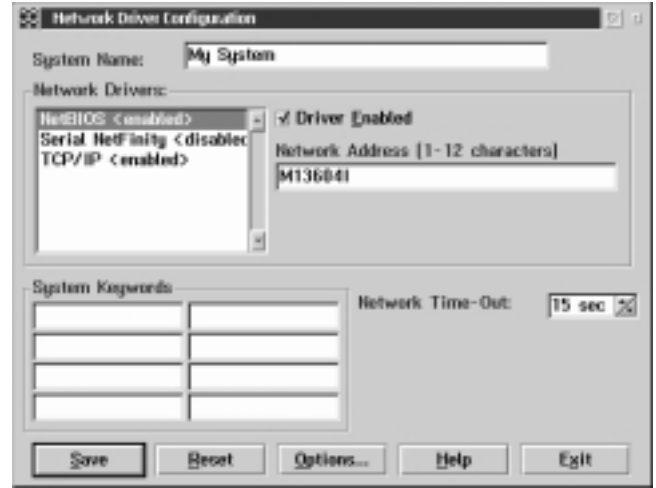

*2. Netfinity* **-**

**a**  $\alpha$ 

Netfinity **b**  $\blacksquare$  $\overline{\mathbf{1}}$ **:**  $1)$ 2) IPX TCP/IP

IPX TCP/IP

3) NetBIOS

 $1 \t 8$ 

NetBIOS **NetBIOS** 

Netfinity

4) Netfinity

 $32$ 

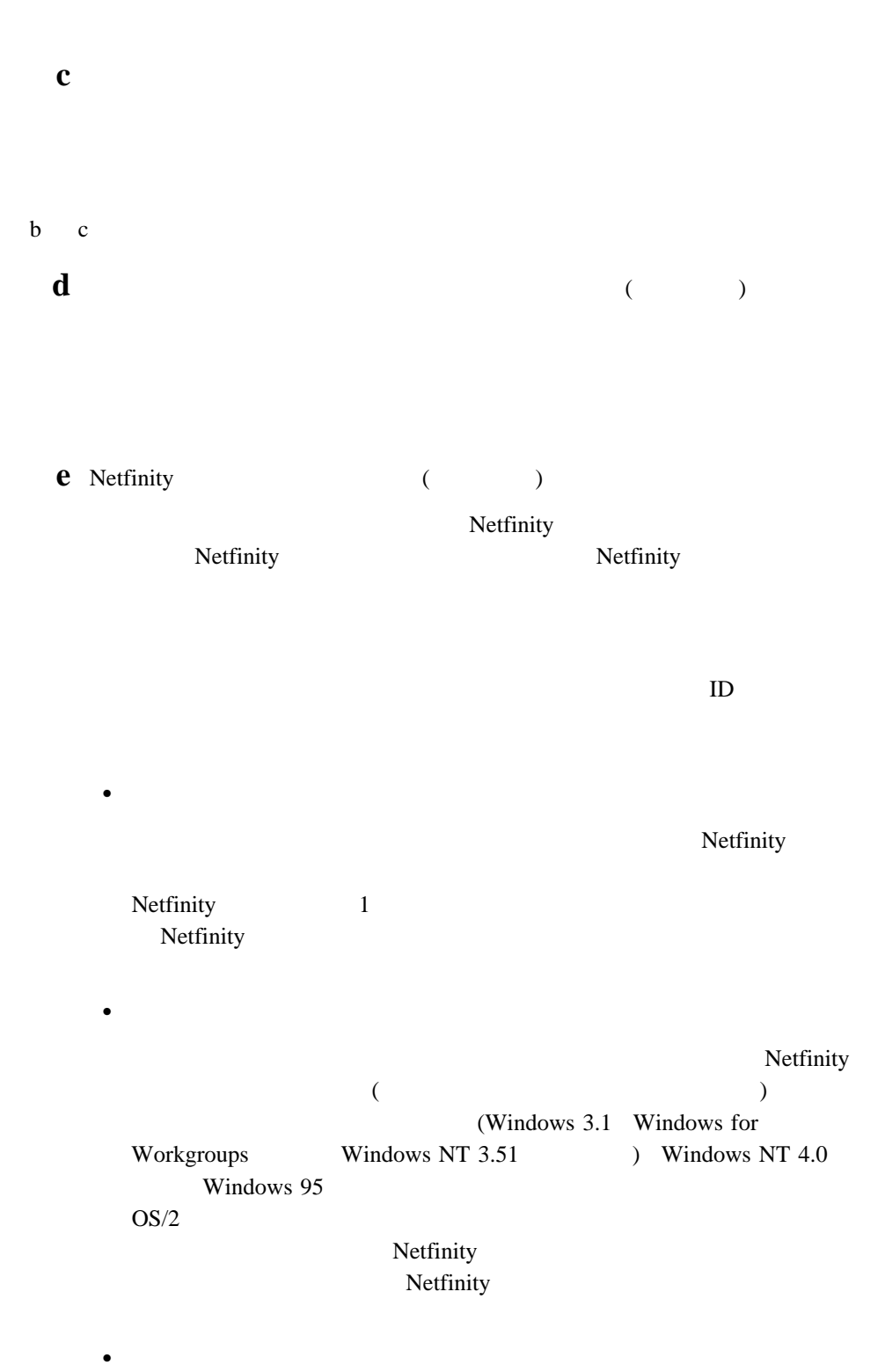

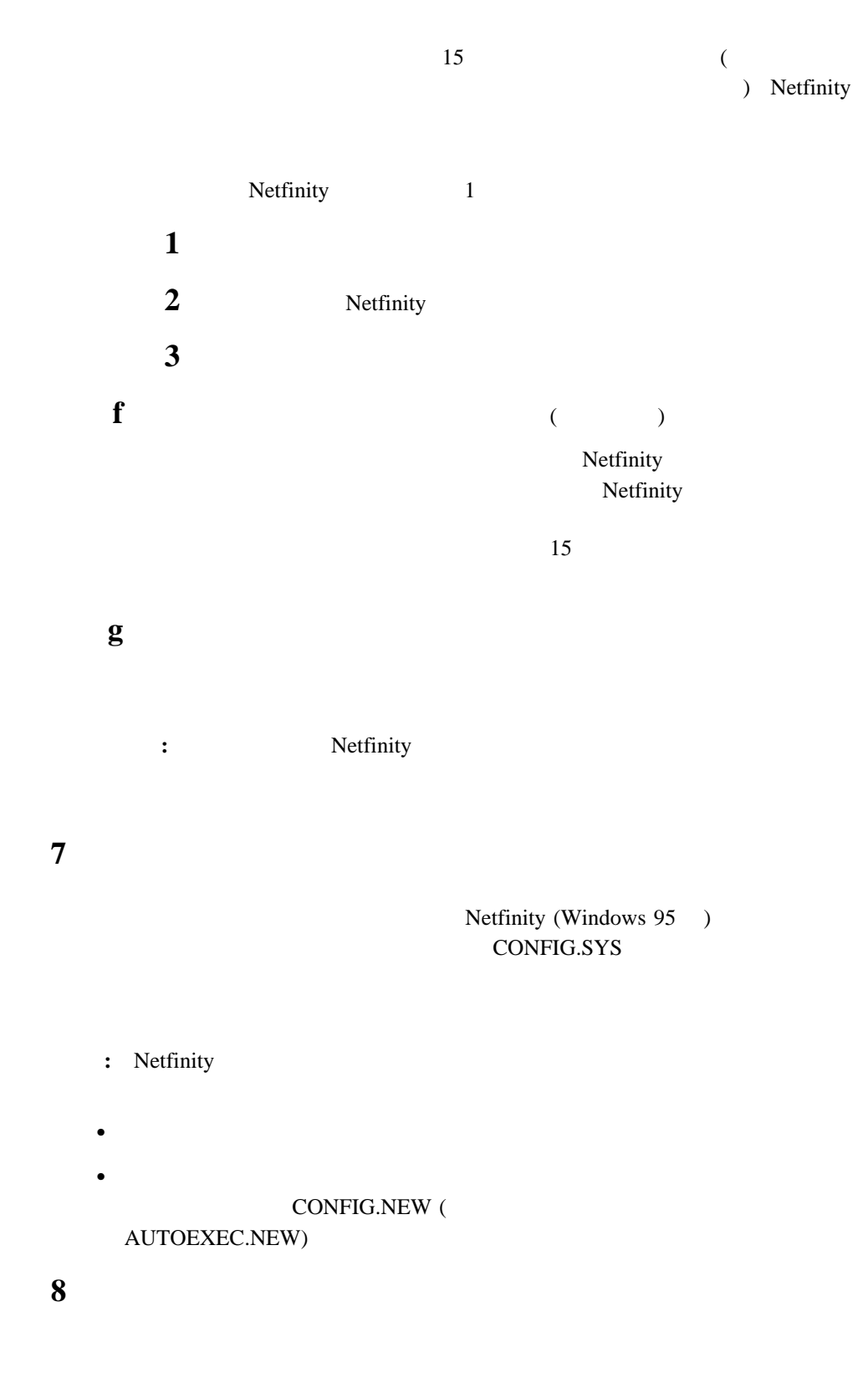

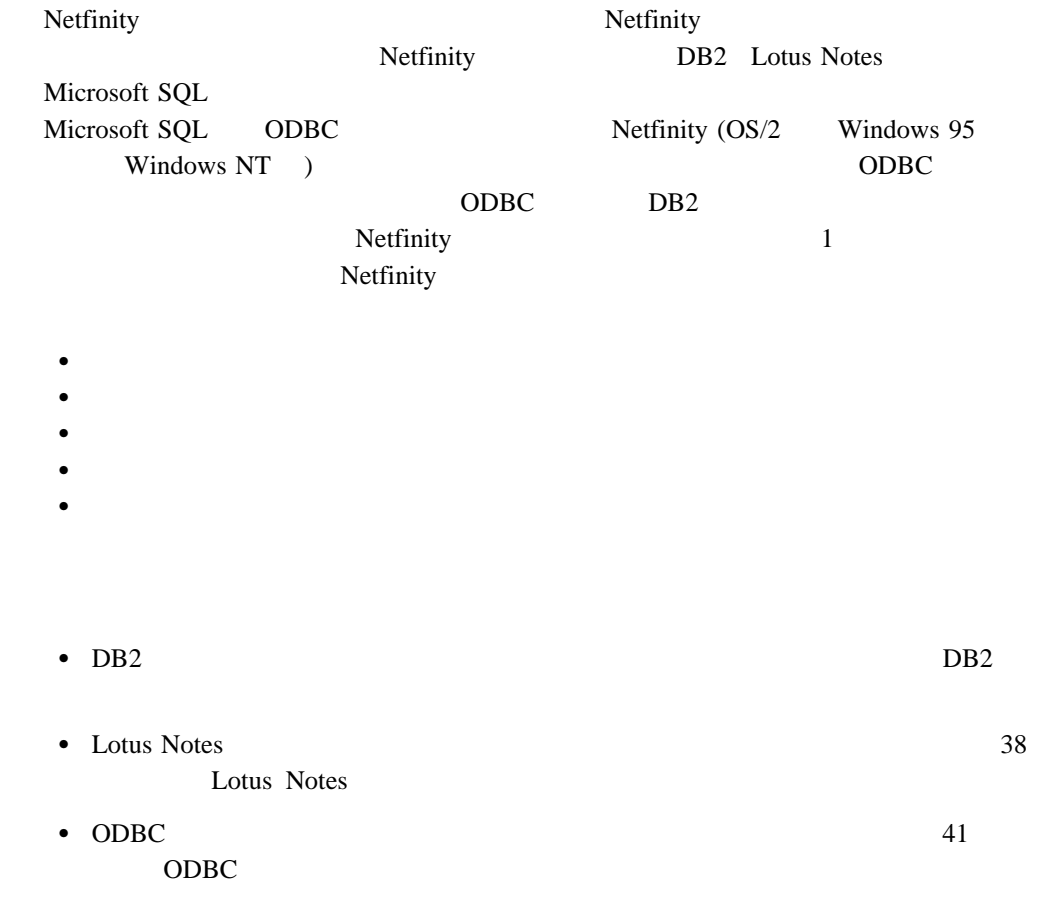

### DB2

DB2 Netfinity

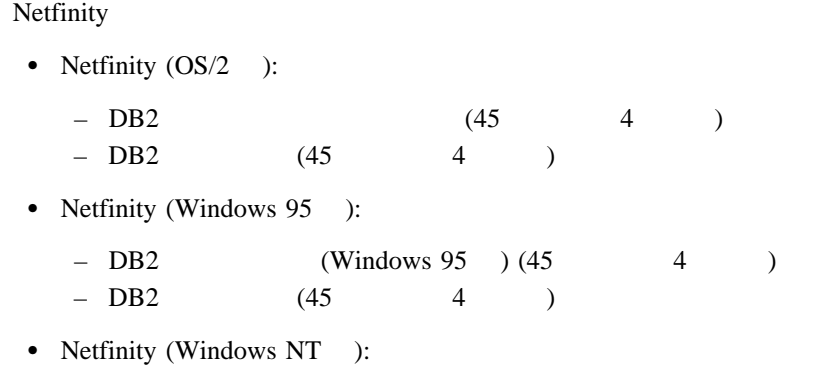

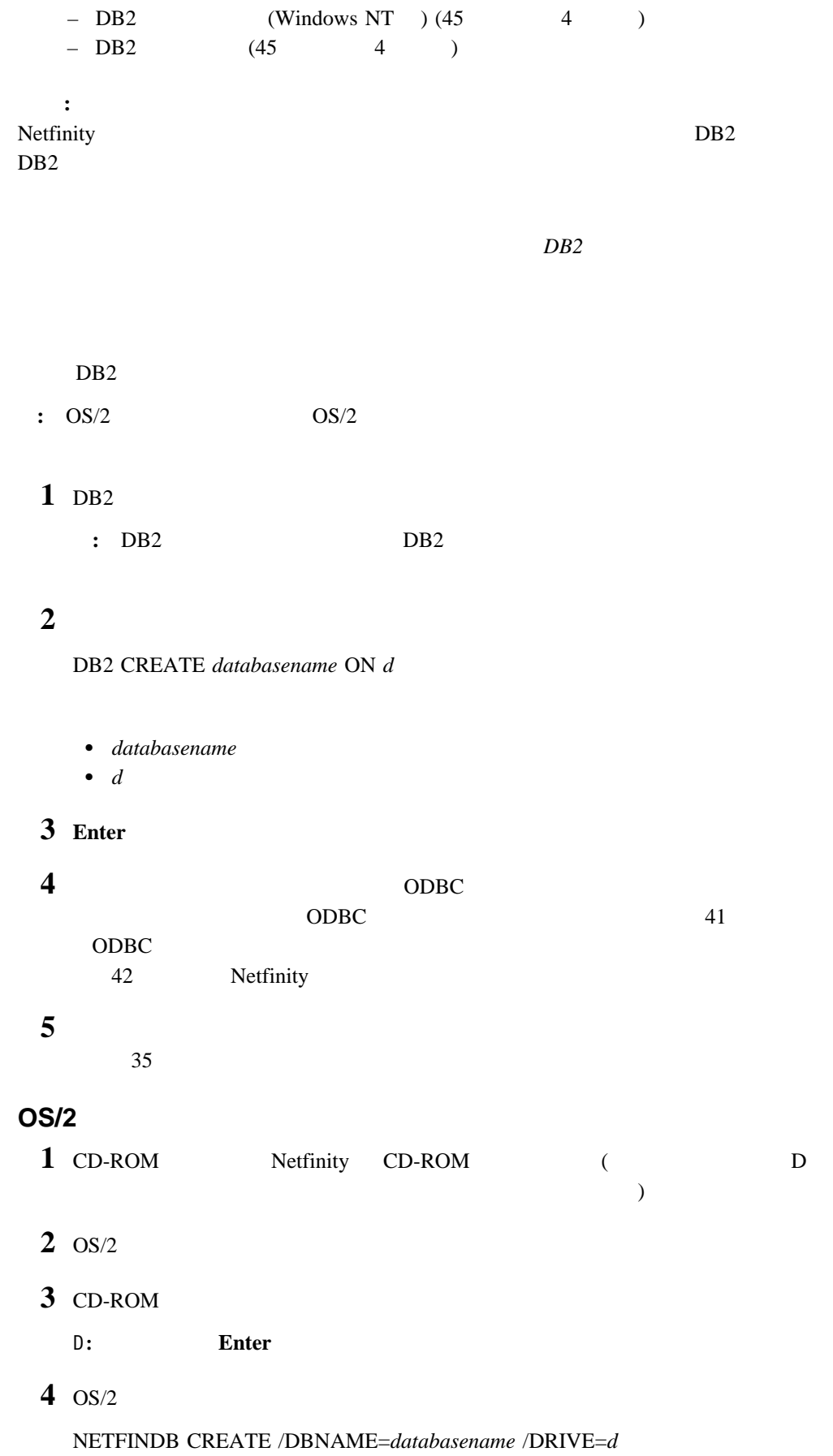

databasename description of the set of the set of the set of the set of the set of the set of the set of the set of the set of the set of the set of the set of the set of the set of the set of the set of the set of the set

**:** データベースの何らかの部分がすでに存在している場合、ユーティリティー・プ **5 Enter**  $\mathbf{1}$ **a** DB2 **b** DB2 CONNECT TO *databasename* databasename **c Enter**  $2 \left( \frac{1}{2} \right)$  $SQL$ Netfinity (OS/2 ) Netfinity (Windows 95 ) Netfinity  $(Windowns NT)$ **a** DB2 **b** DB2 DB2 BIND *x:*\*directory*\DB2SQLC0.bnd x:\directory Netfinity **c Enter :** OS/2 36 OS/2 1 DB<sub>2</sub> **:** a.  $DB2$  DB2 b. DB2 Netfinity

**2**  $\overline{\mathbf{a}}$ 

DB2 GRANT *privilegecode* ON TABLE *tablename* TO *userid*

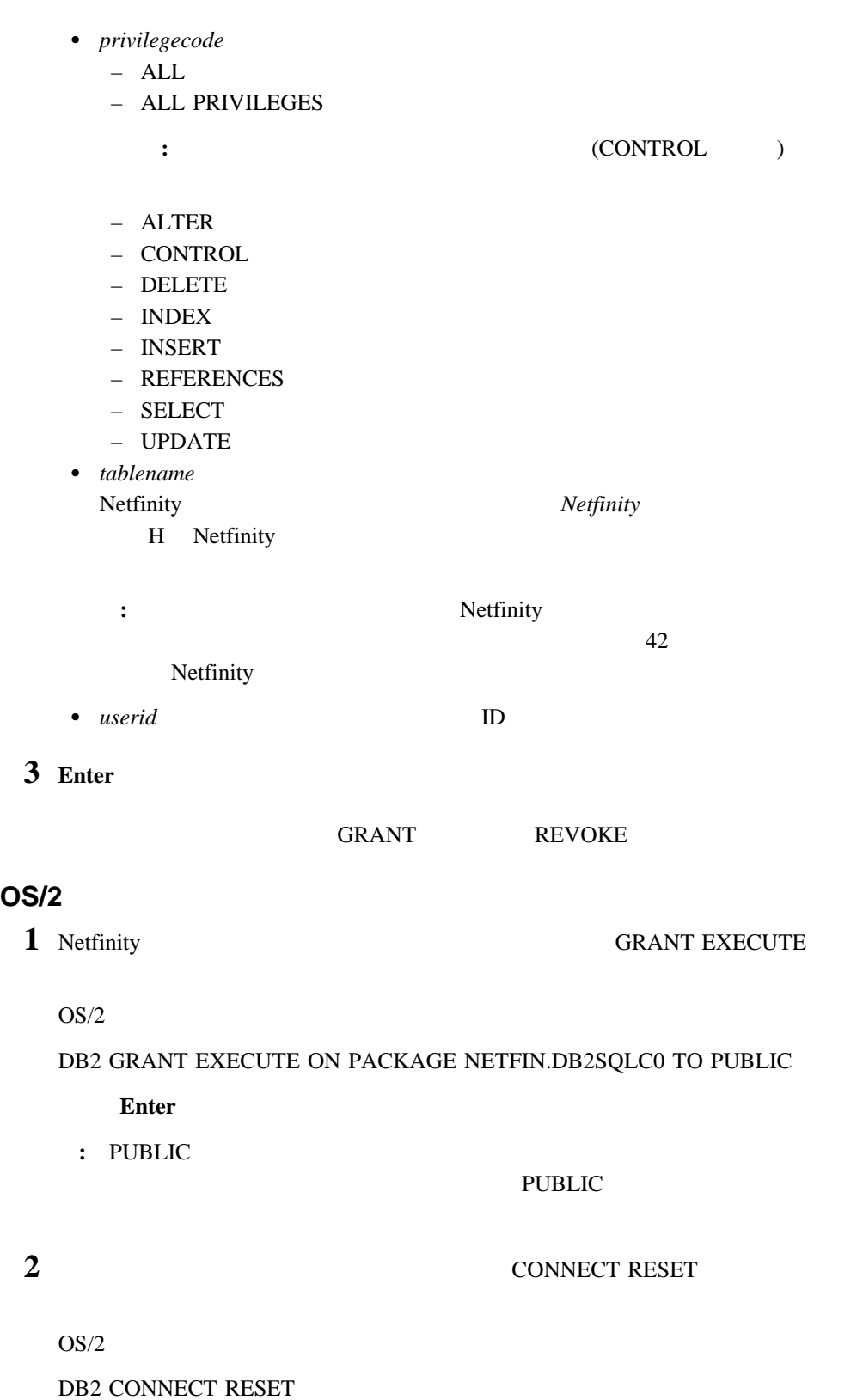

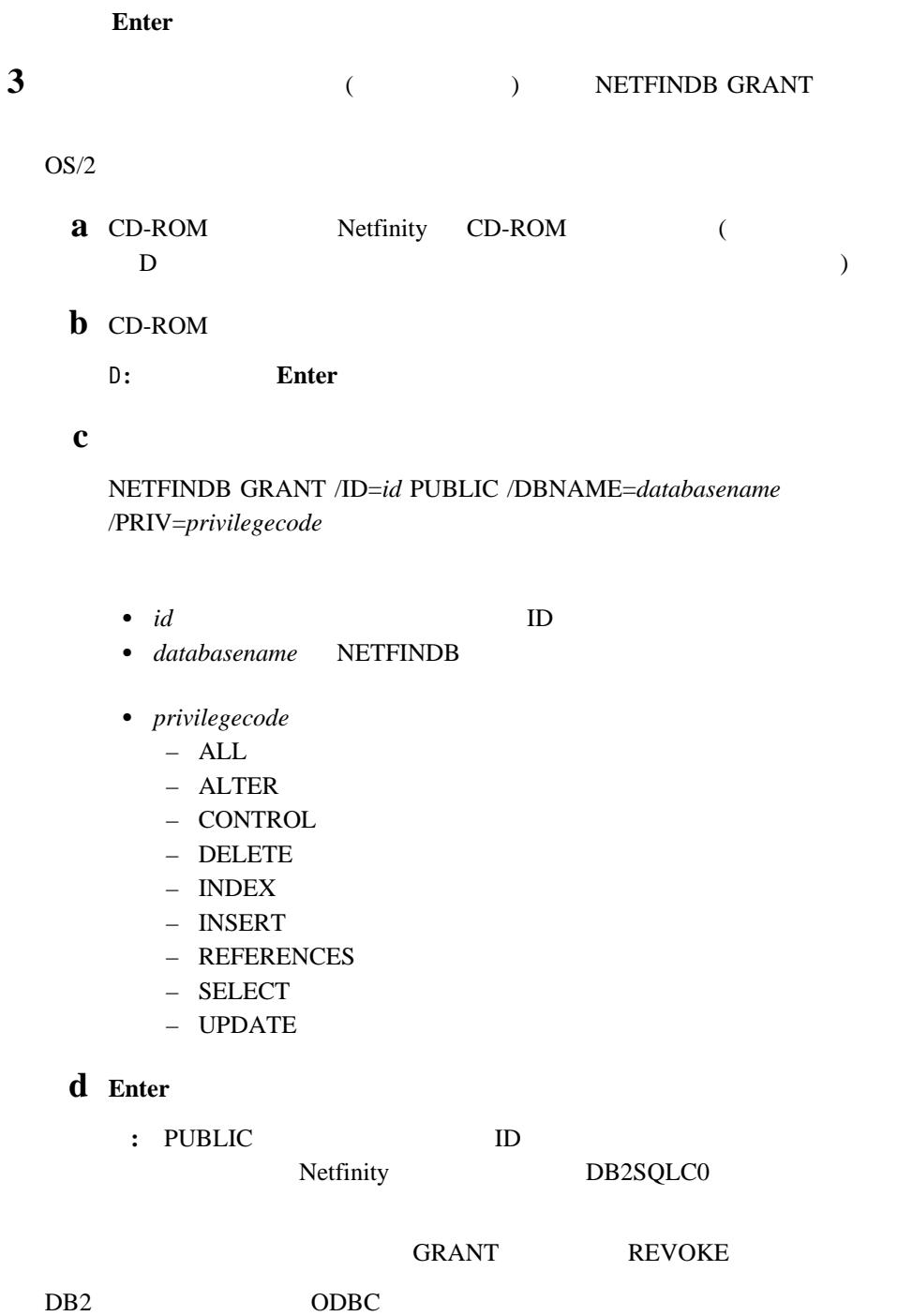

Netfinity 41 ODBC

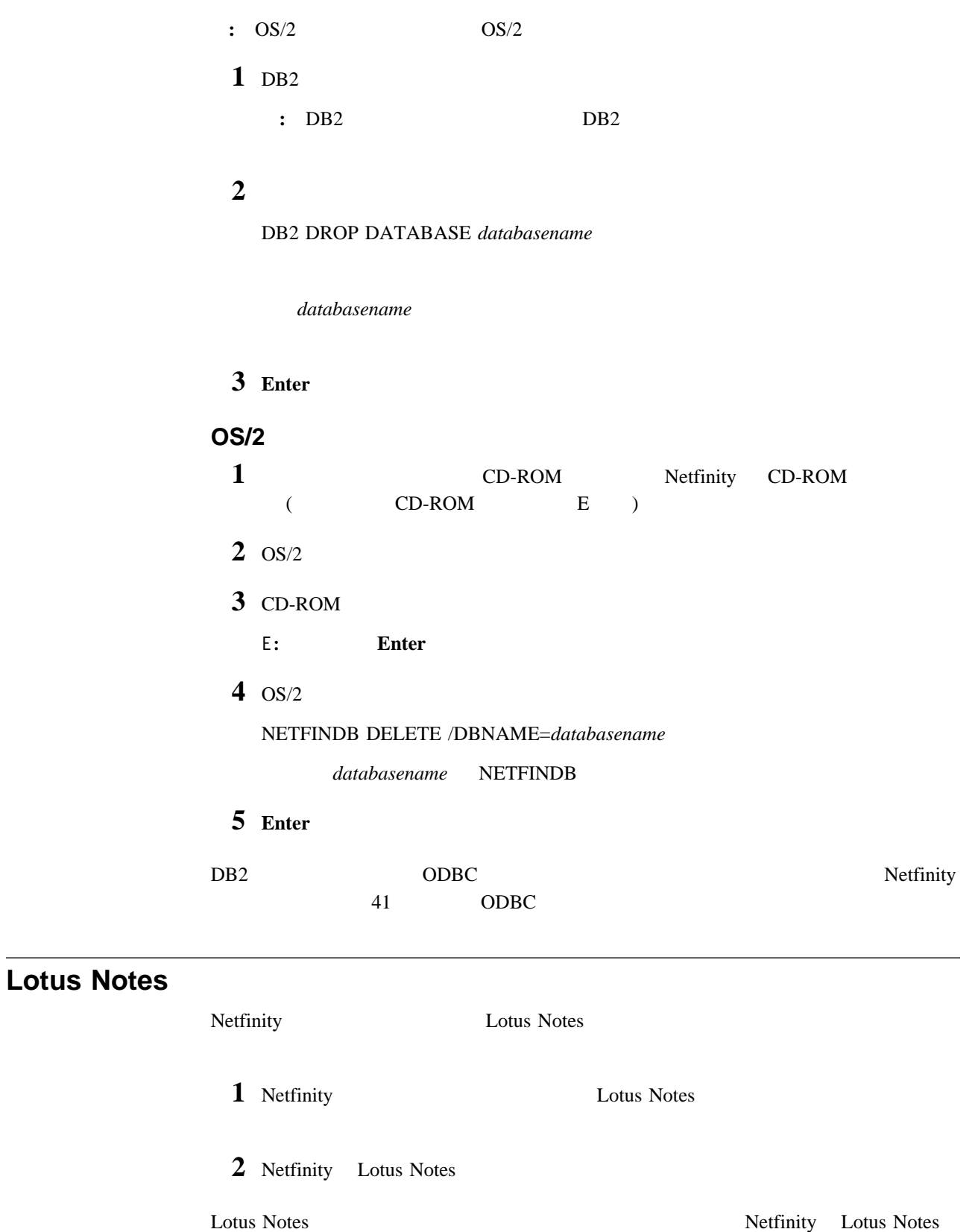

Netfinity Lotus Notes

- Lotus Notes  $(45 \t 4 \t )$
- Lotus Notes  $(45 \t 4 \t )$

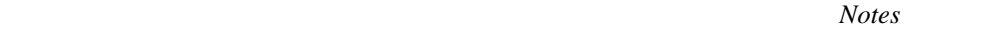

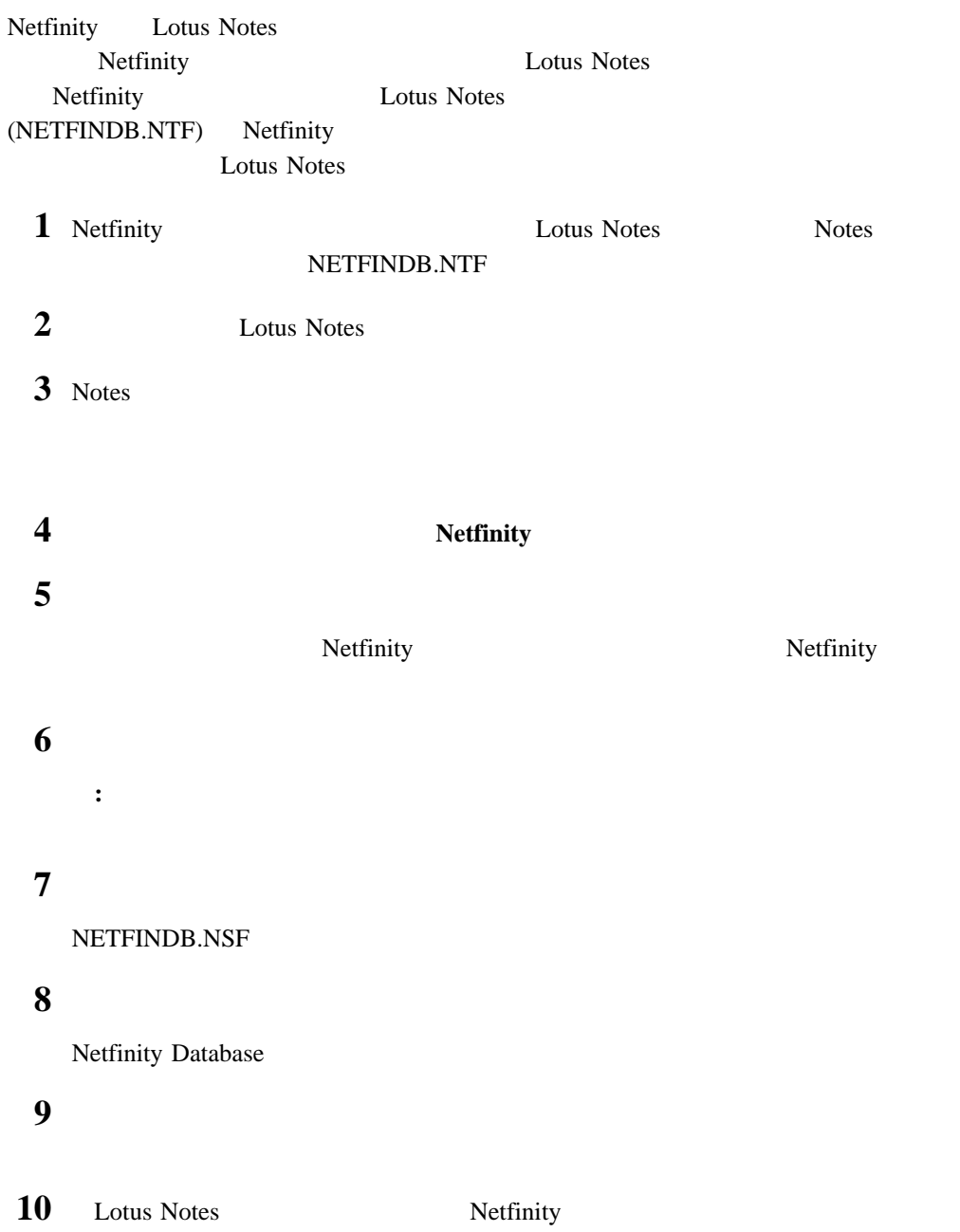

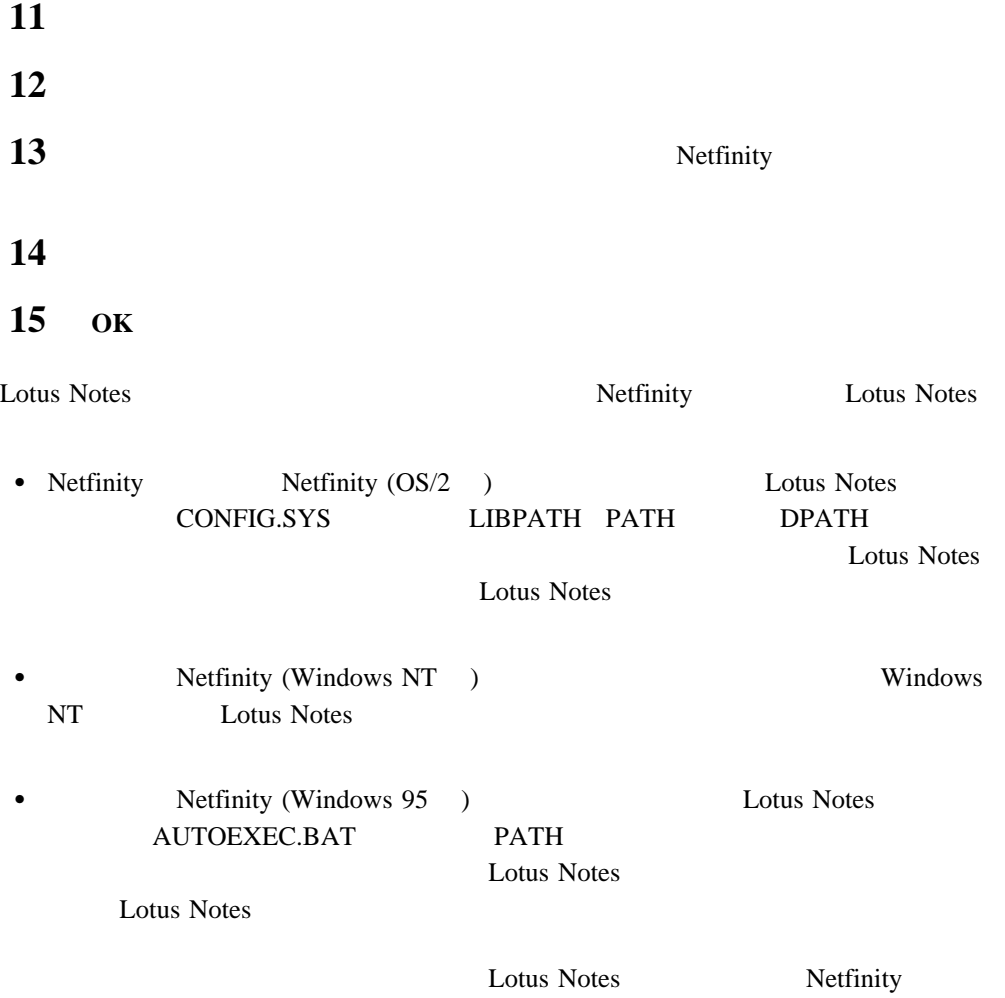

# **Netfinity Lotus Notes**

Netfinity Lotus Notes

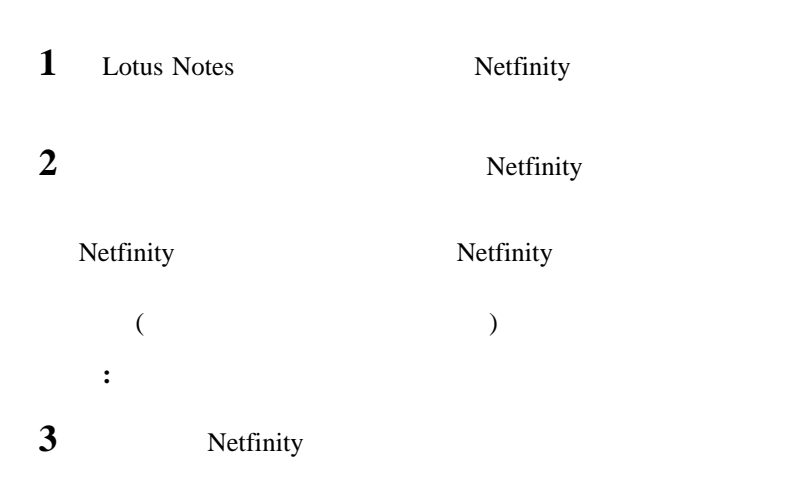

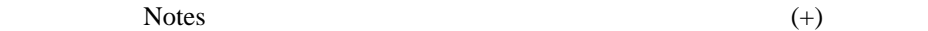

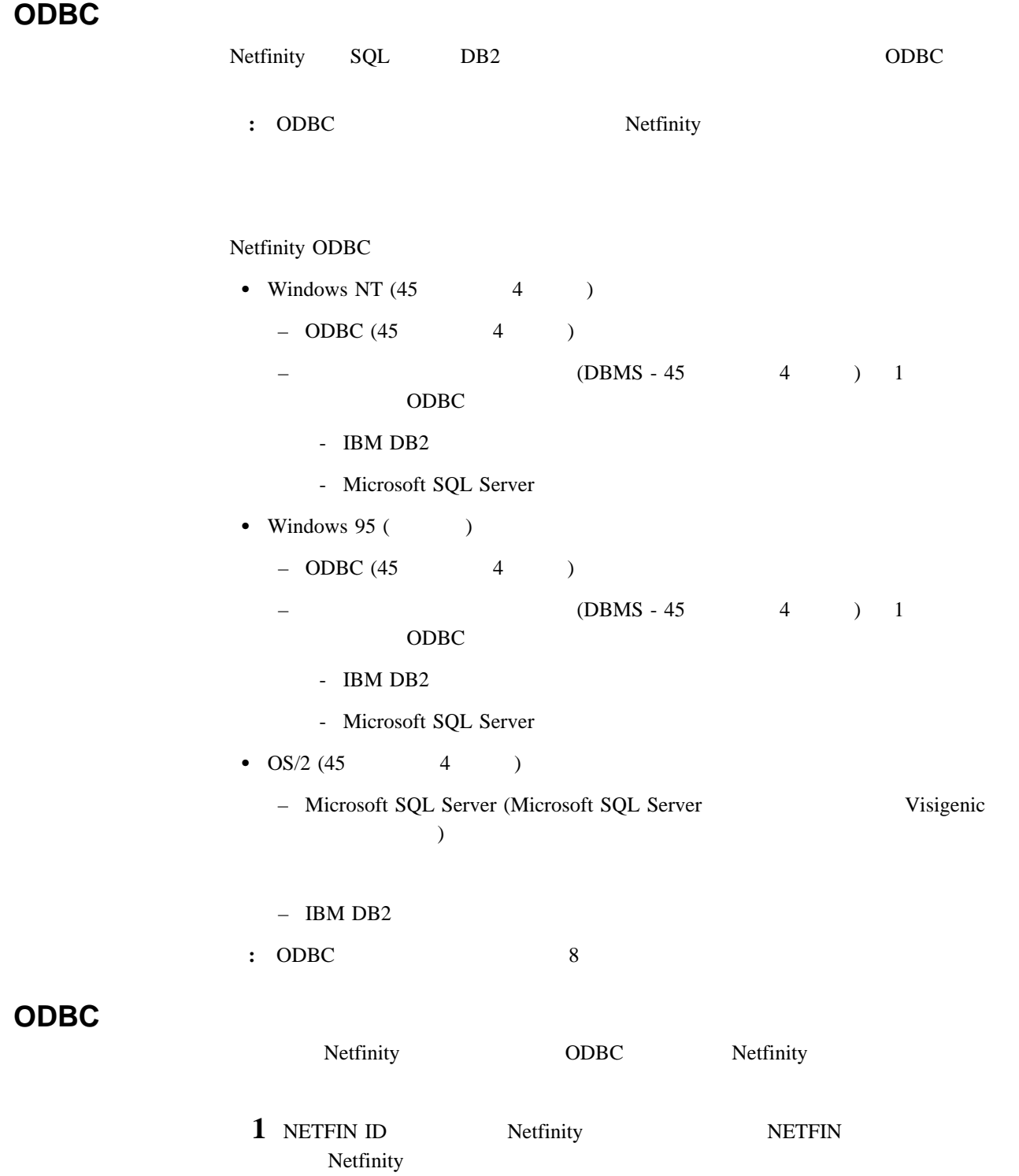

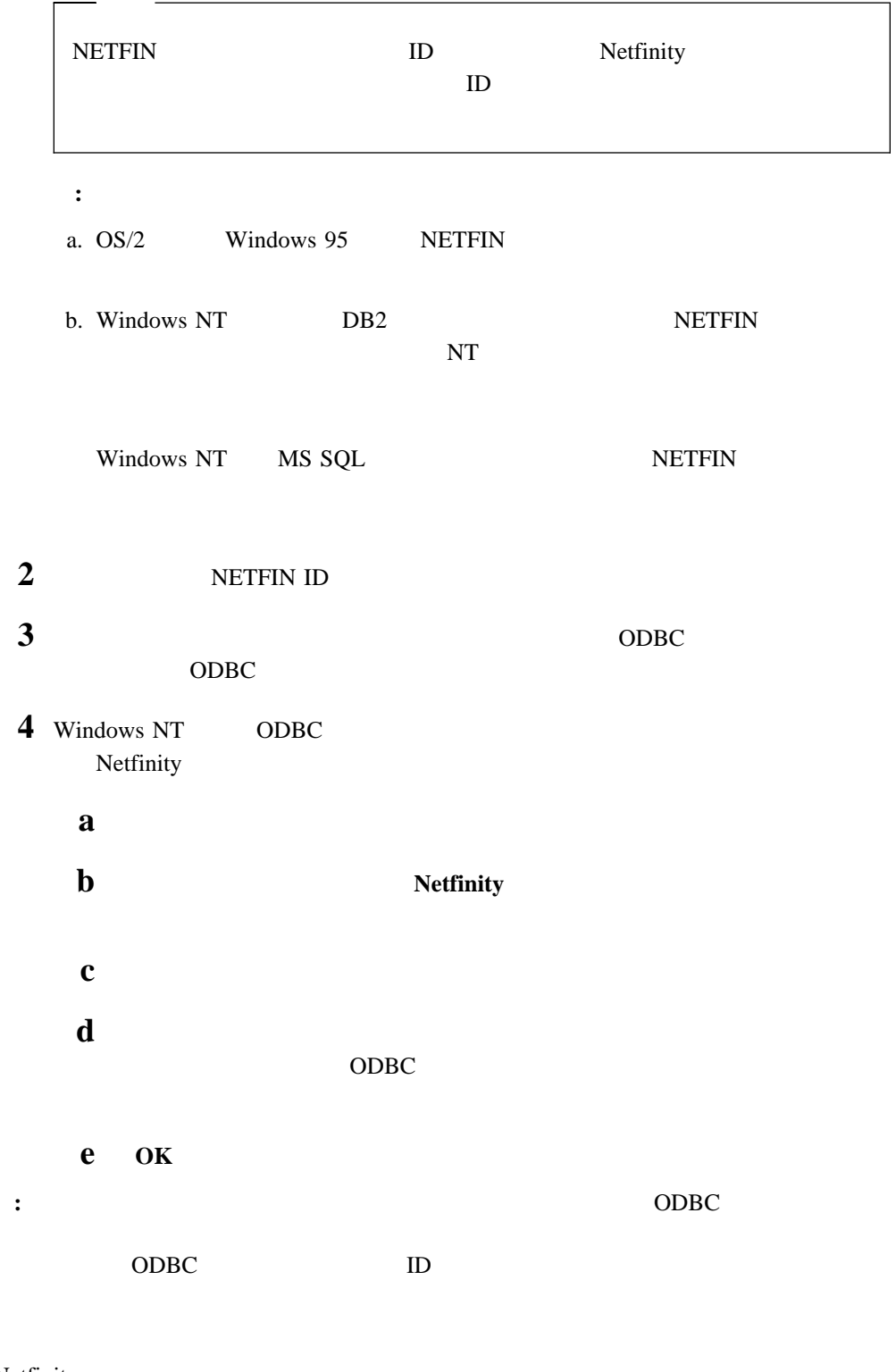

Netfinity

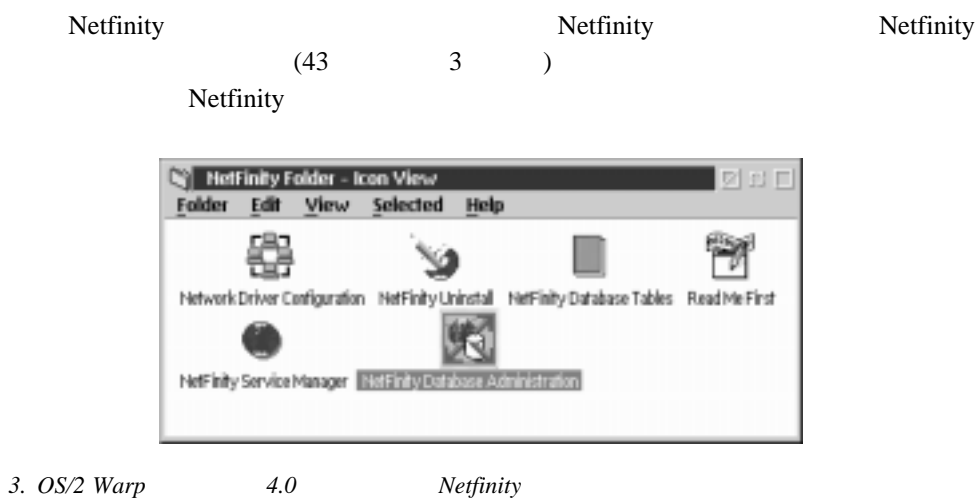

2 DBMS

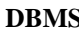

**NS DBMS DBMS** 

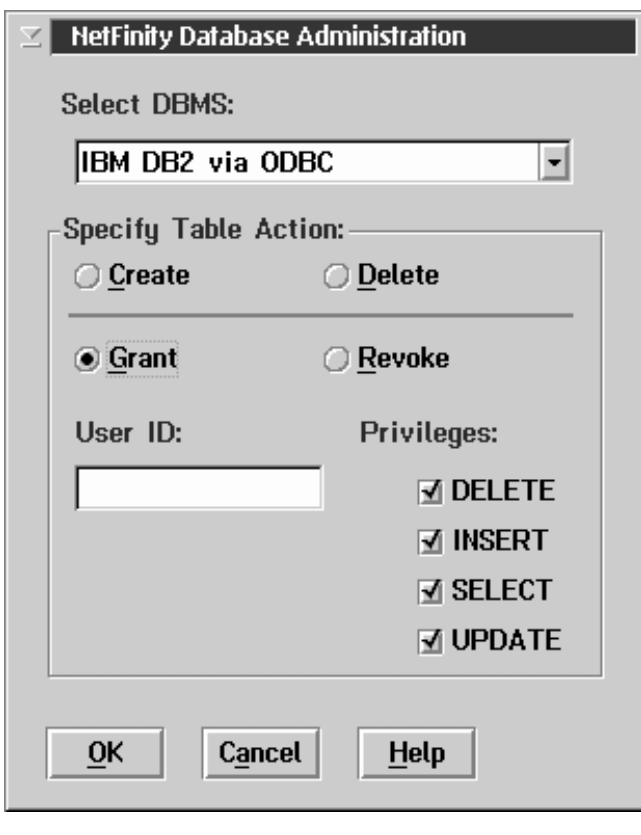

*4. Netfinity*・データベース管理」ウィンドウ

 $\bullet$ 

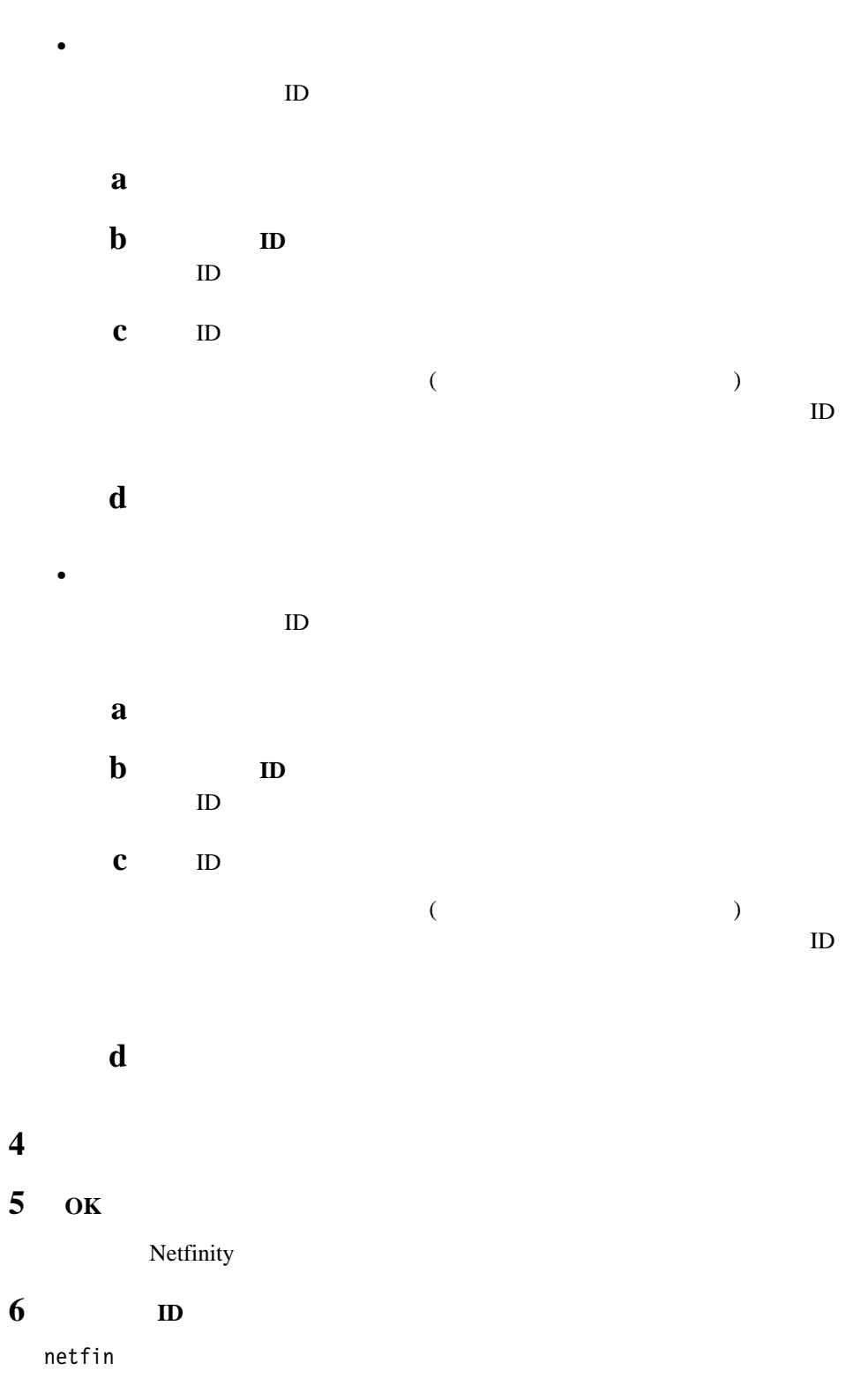

*netfin* Netfinity **7** Netfinity

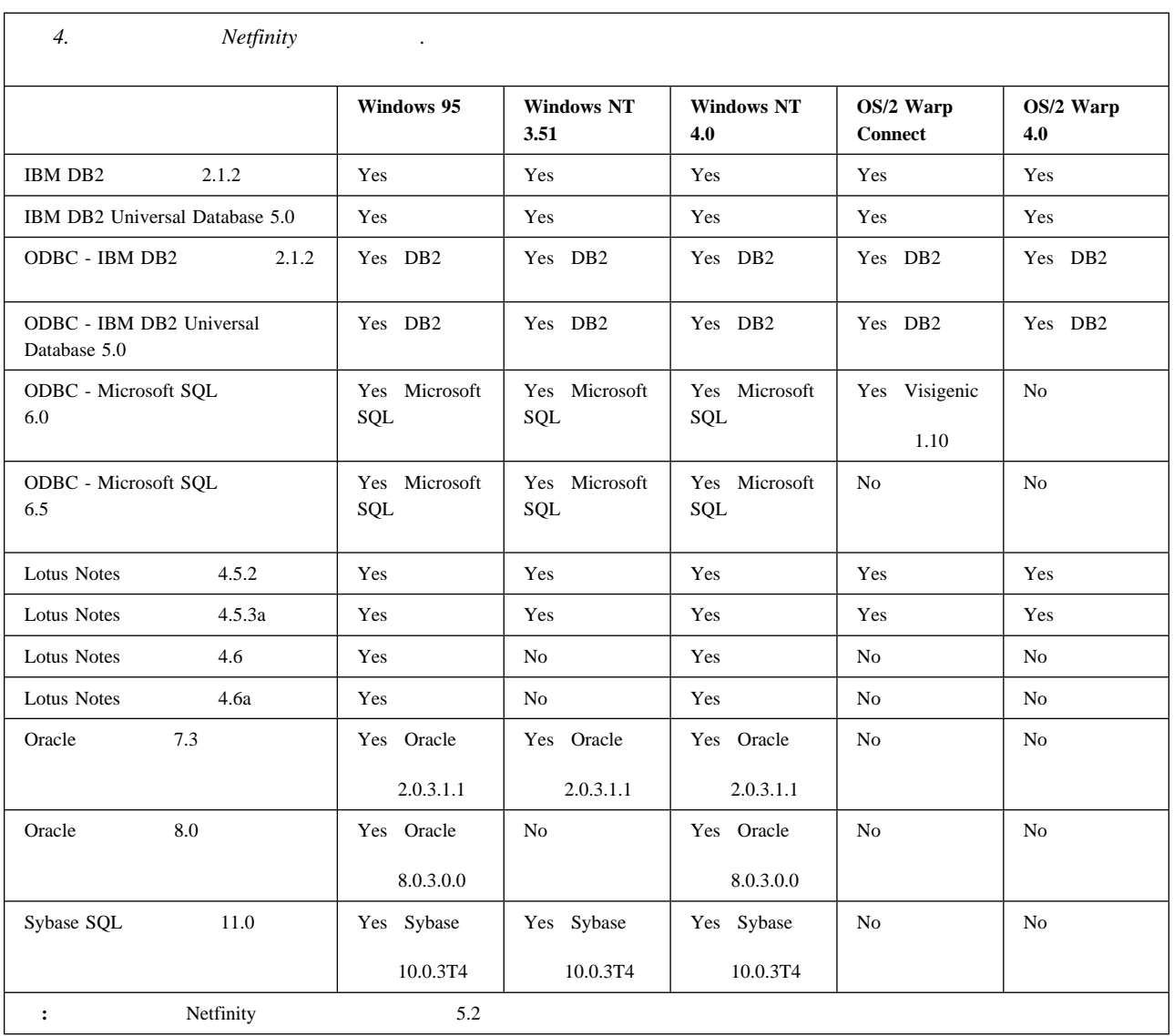

Netfinity

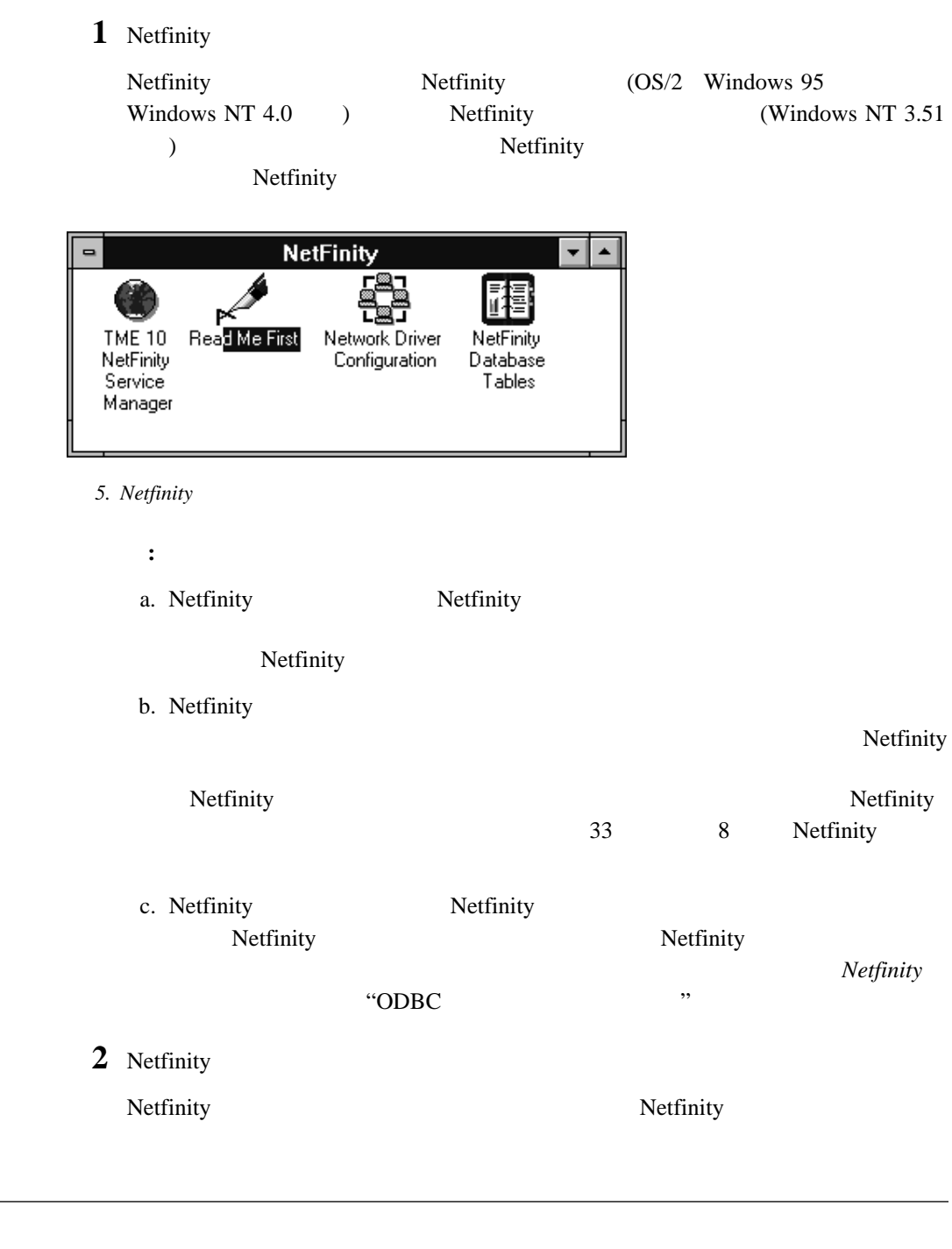

Netfinity Netfinity

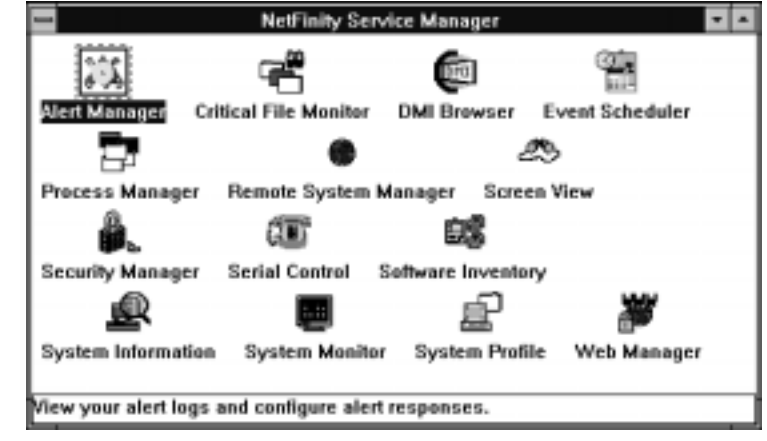

*6. Netfinity*・サービス・マネージャー

Netfinity Netfinity

Netfinity

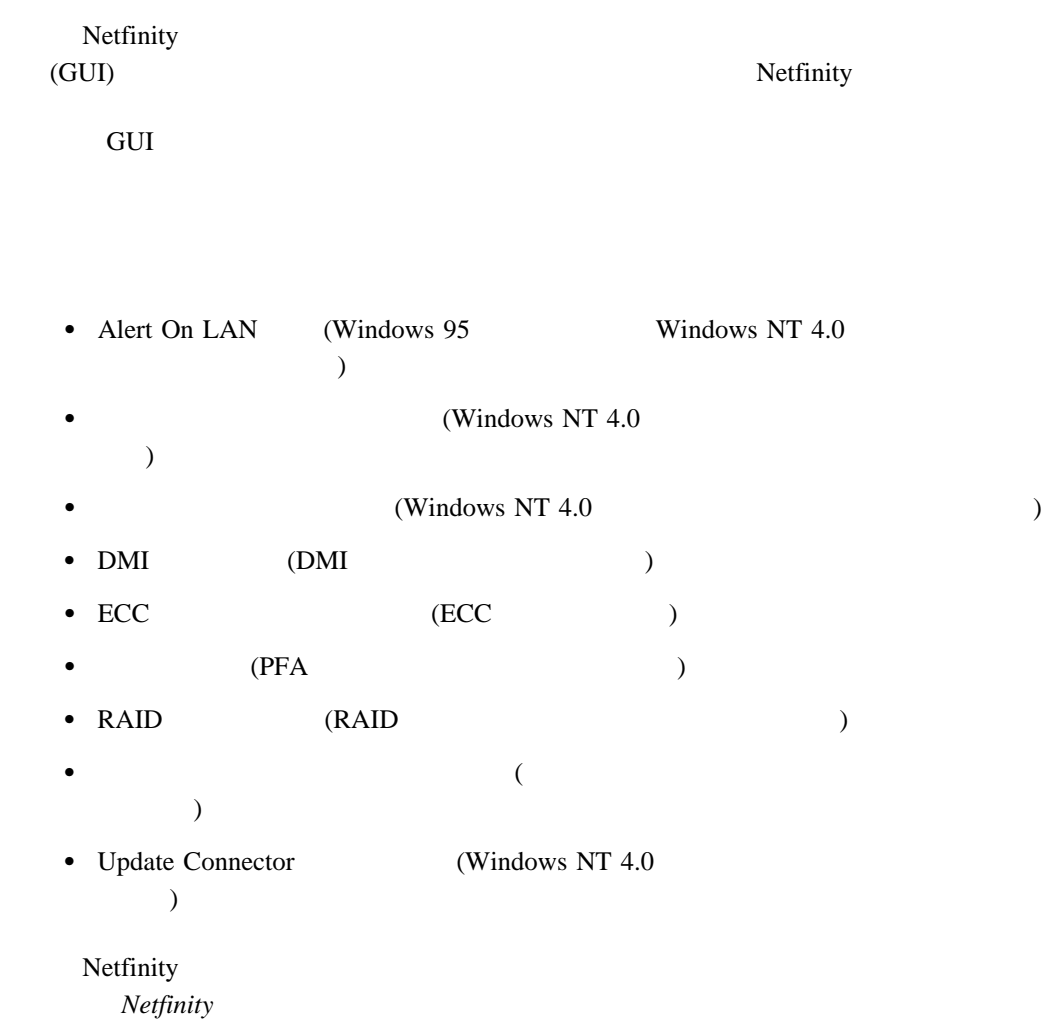

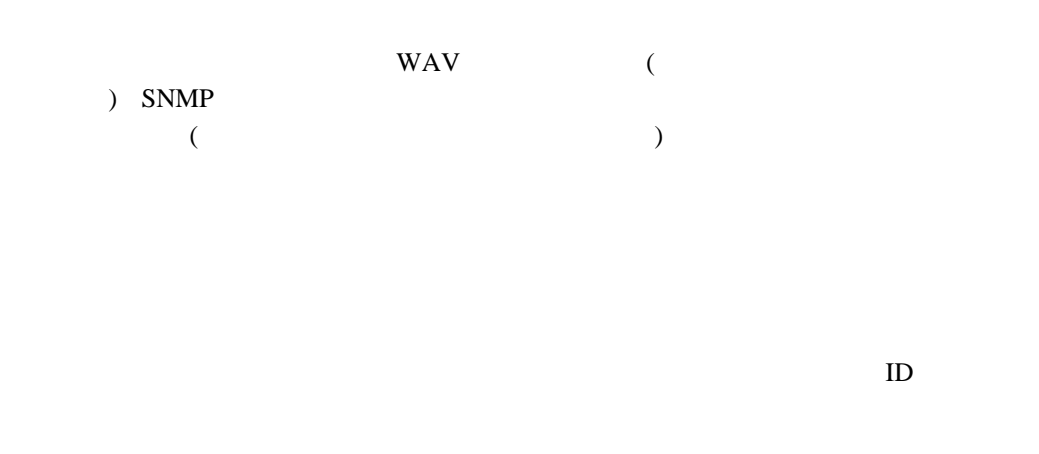

#### **Alert on LAN**

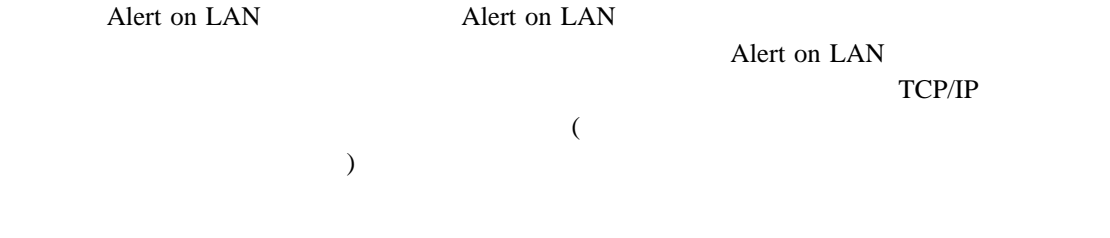

Microsoft Cluster Server (MSCS) (Microsoft Windows NT 4.0 Enterprise Edition (2008) しんじんこうしゅう しんしゅう しんしゅう しんしゅう しんしゅう しんしゅう しんしゅう しんしゅう しんしゅう しんしゅう しんしゅう

Windows NT Workstation 4.0

 $MSCS$ 

(

CONFIG.SYS

) and  $(1)$ Netfinity Netfinity

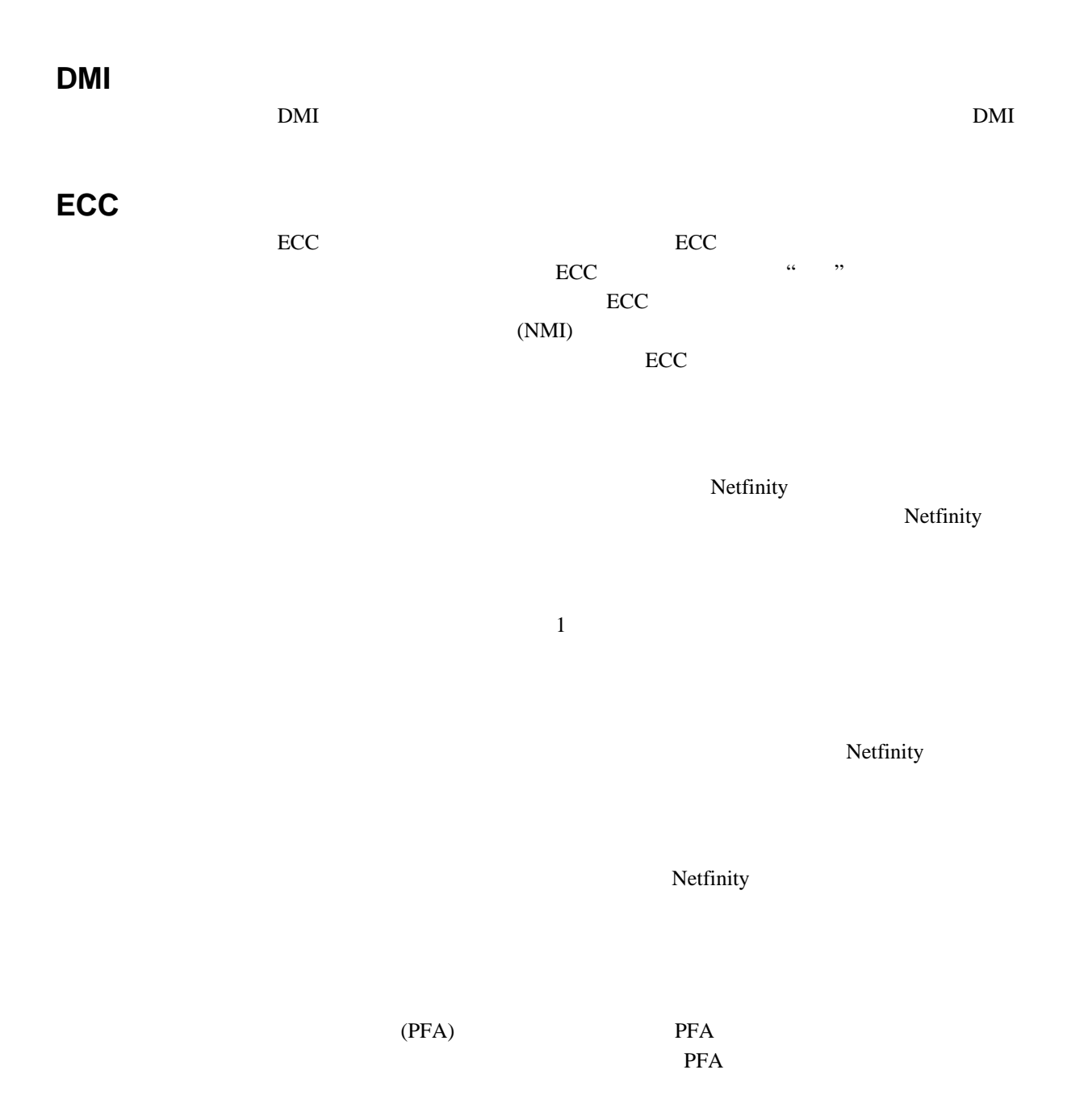

#### **RAID**

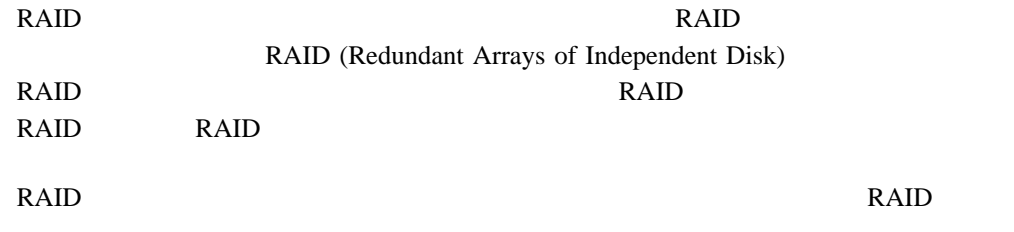

Netfinity

Netfinity Netfinity Netfinity Netfinity (Netfinity

 $\overline{\phantom{a}}$ Netfinity

 $\begin{aligned} \text{Nefinity} \end{aligned}$  $\alpha$   $\alpha$ 

Netfinity  $\Box$ 

Netfinity

Netfinity

erg 19 Netfinity 51

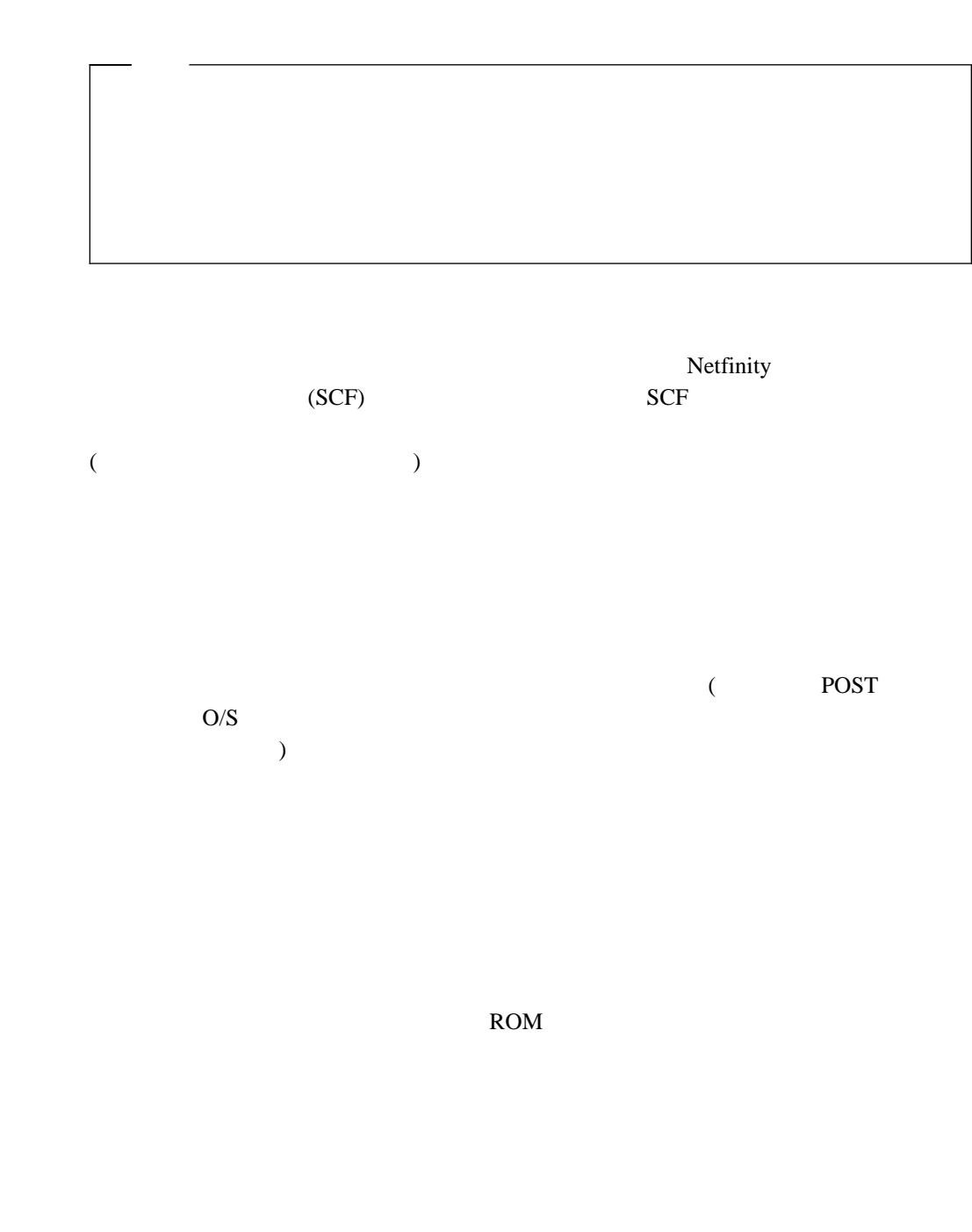

 $\rm{IBM}$ 

# **Update Connector**

Update Connector

Update Connector

Connector

Update Connector

#### **Web**

Web Netfinity (Web )

ーが指定した TCP/IP ホスト、またはある範囲内のアドレスをもつ TCP/IP ホストに制限す

Netfinity Update

Netfinity (Web ) Netfinity Web TCP/IP

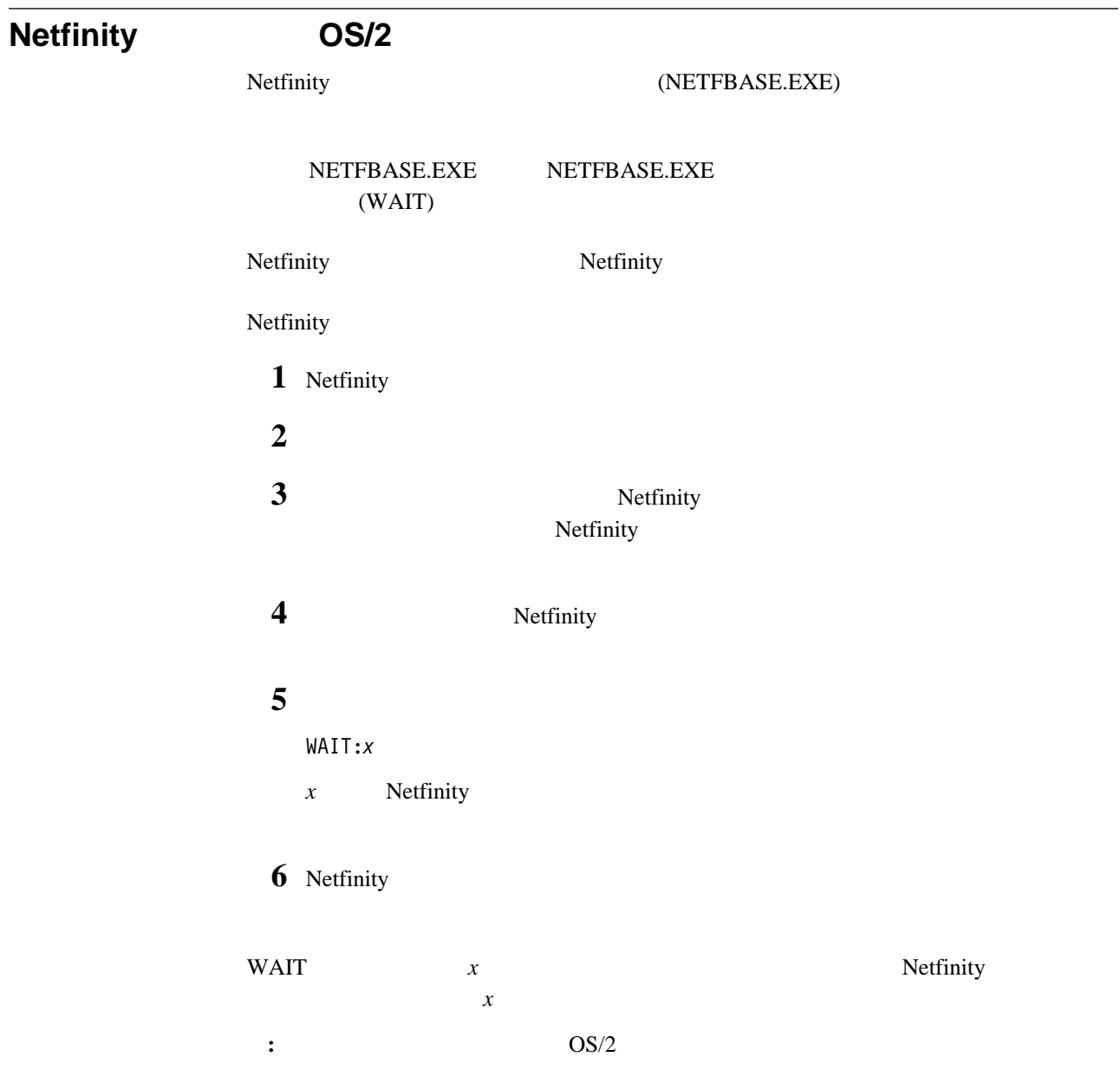

# **10**章 追加情報の入手

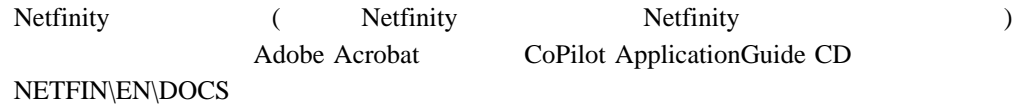

DOCS

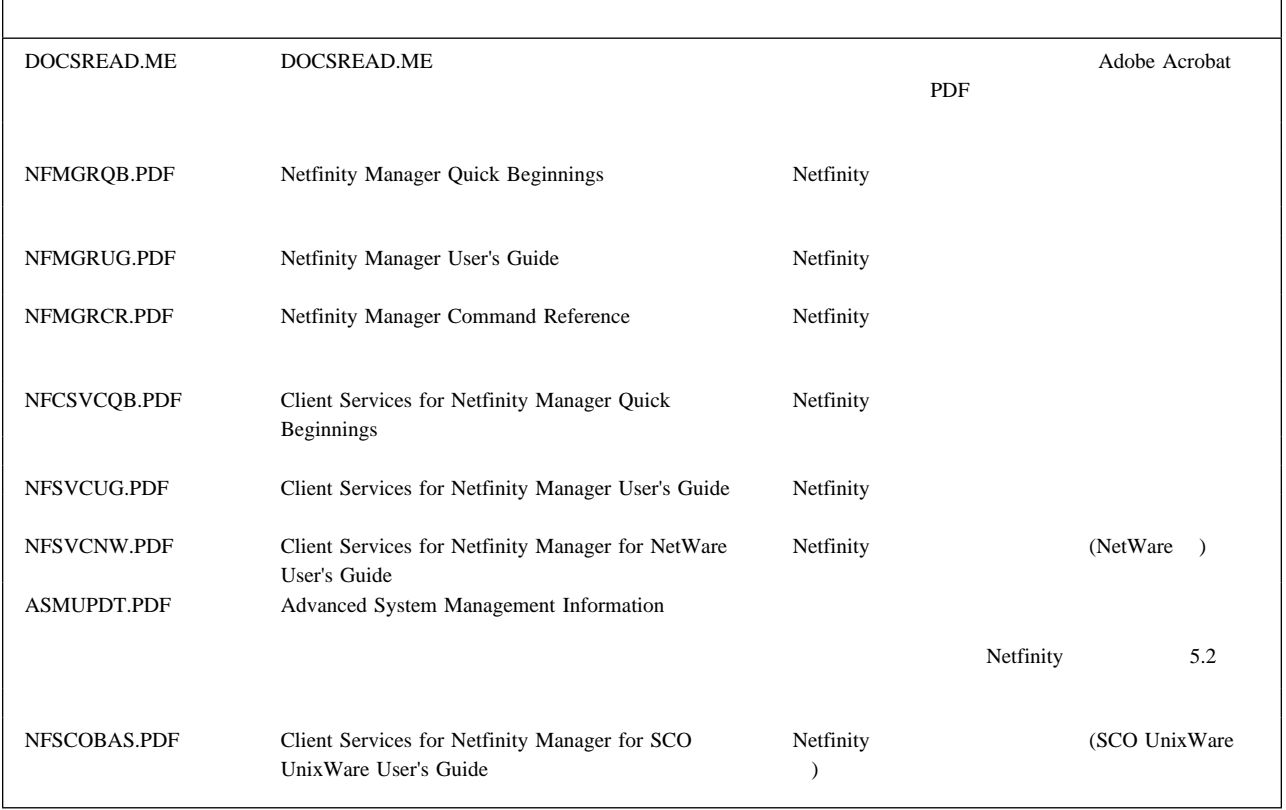

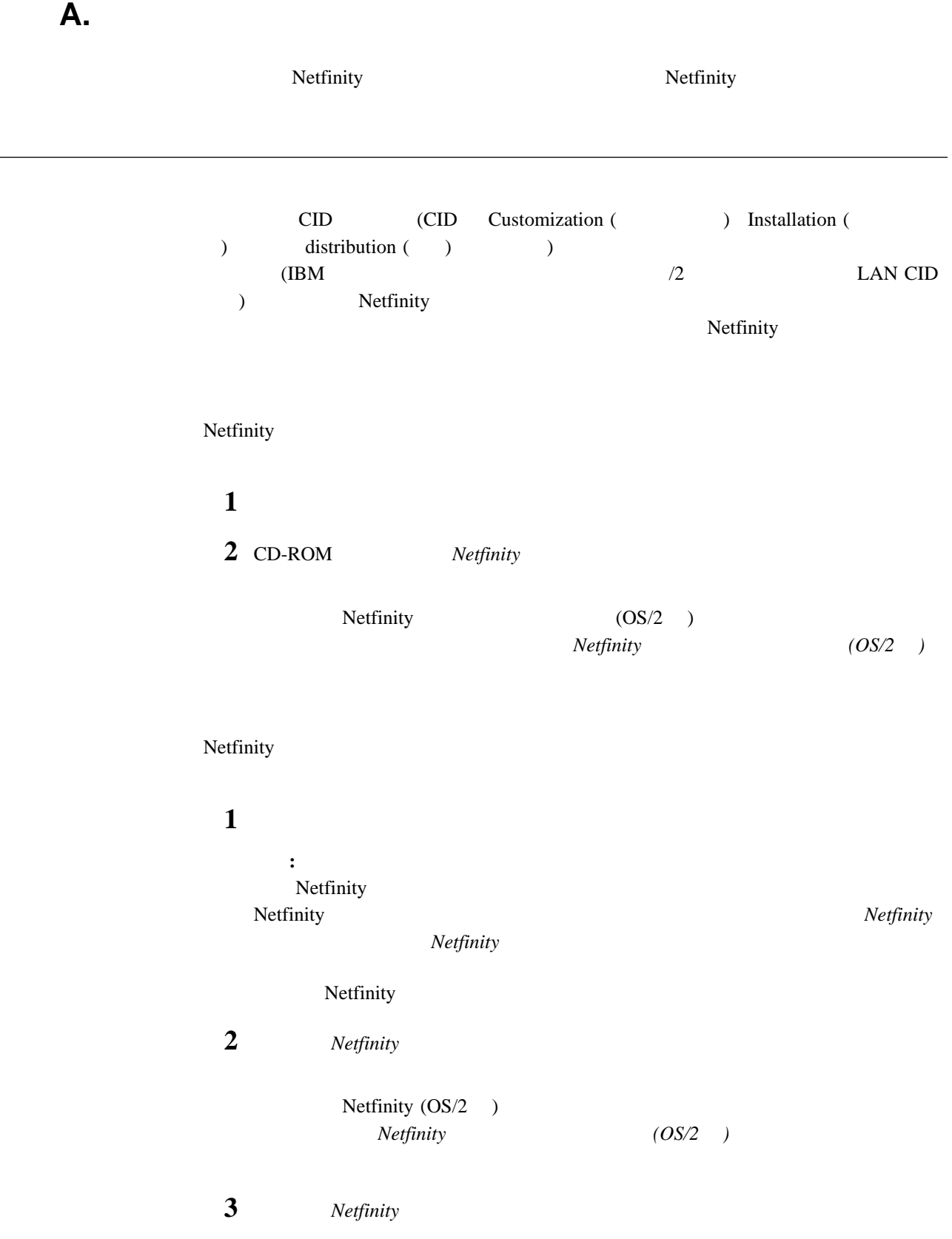

Netfinity (OS/2 )  $Netfinity (OS/2)$ 

> Netfinity Netfinity

**/R:** drive+path+filename

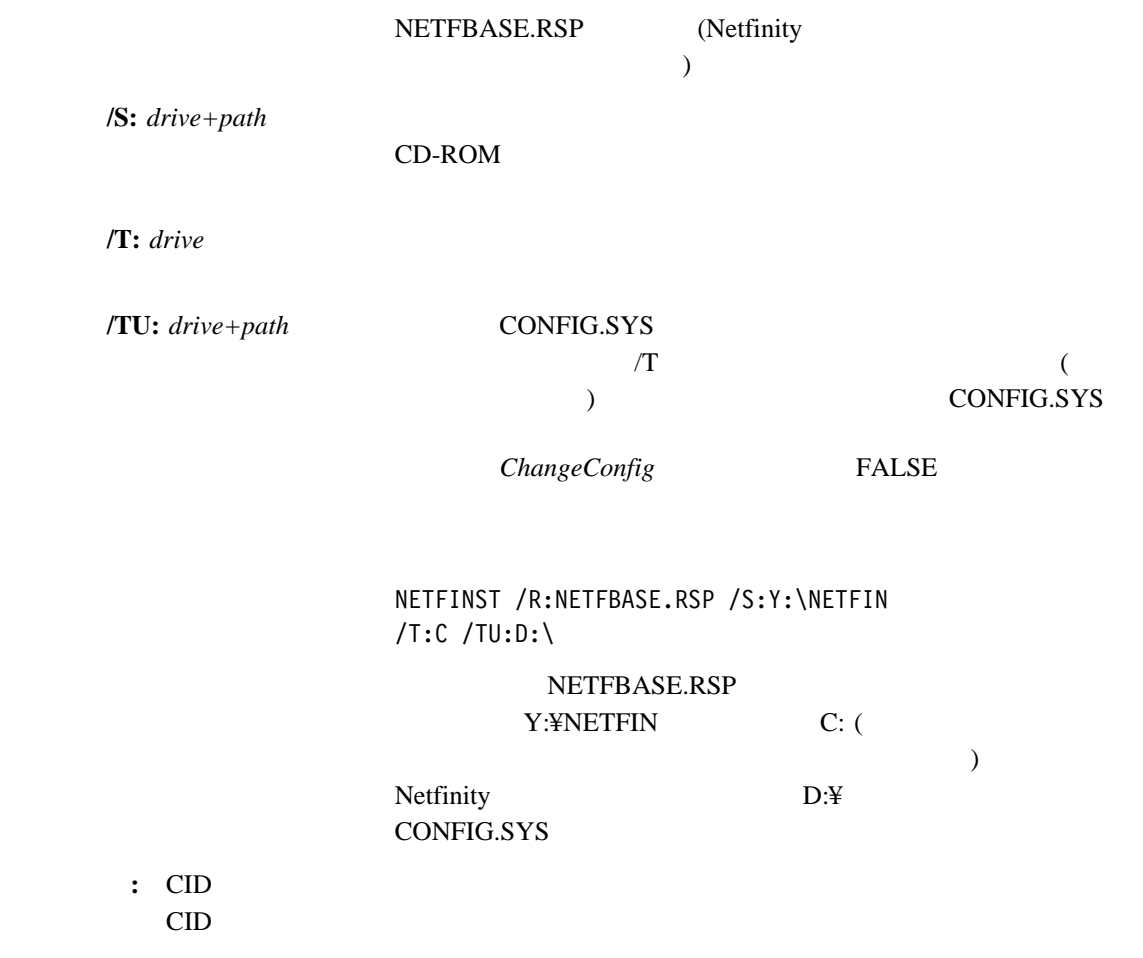

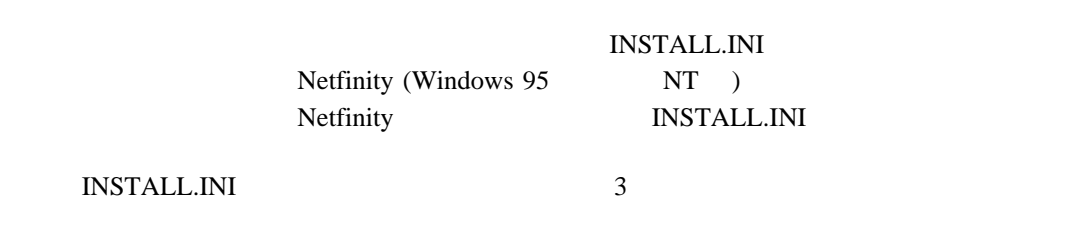

```
;IBM SysMgt Install Script, Version 2 (Do not remove this comment line)
Netfinity Manager Installation [Manager 16900]
   Advanced System Management Support [ServProc 450]
   Capacity Manager Enhancement [CapMgt 5600]
   Remote Workstation Control [RWC 2000]
   World Wide Web Enhancement (TCPIP Required) [WebManager 3000] IsTcpip
[==]Netfinity Manager CD for Windows 95/NT
[==]NetFinity Admin
NULL Manager
   CL 0 1 NETFBASE.EXE
   CCL 0 1 NETDOM.INI
   CCL 0 1 NETNODES.INI
   CCL 0 1 INSTALL.BAT
   CCL 0 1 NETFINST.EXE
   CCL 0 1 INSTALL.INI
   CCL 0 1 WININST.HLP
   CL 0 1 APCKINST.DLL
;Screen Capture GUI
;NULL Manager
; CL 0 1 SAVEG.EXE
; CL 0 1 SAVEG.HLP
   INSTALL.INI
                  Netfinity WWW
Netfinity
2 \t\t CD3 \lambda
```
 $8$   $2$ 

 $\overline{\phantom{a}}$ 

 $1$ 

*Dll* エントリー・ポイント

...

...

*Dll* エントリー・ポイント

NULL "

 $\alpha$ 

the  $1$ 

追加前**:** Screen Capture GUI NULL Manager CL 0 1 SAVEG.EXE CL 0 1 SAVEG.HLP 追加後**:**

Screen Capture GUI NULL Manager CL 0 1 SAVEG.EXE CL 0 1 SAVEG.HLP CL 0 1 CUSTOM.INI

Adaptec EZ SCSI Utility Program 11 Advanced System Management PCI Adapter Device Drivers 11 Advanced System Management Processor Device Drivers 11 APC PowerChute 11 Diskette Factory CD 11 IBM Cluster Systems-Management 11 IBM Netfinity Manager 11 IBM Network Station Manager 11 IBM ServeRAID 11 IBM Update Connector 11 Norton AntiVirus 11  $\sim$  49  $\sim$  30 9, 13  $(NOS)$  9  $\sim$  27  $\sim$  52  $50$ CD 3, 4 NetWare 11 NT 11 OS/2 11, 13 UnixWare 13 Windows 11 Windows 2000 11 Windows 98 11  $(OS)$  $\overline{\phantom{a}}$  $\sim$  8  $58$ ServerGuide NOS 8 機能 4

キャパシティー管理 49  $31$  $\sim$  49  $\sim$  49 50 概説 6 プログラム 3, 6 Web 53 構成マネージャー 52  $8$ 複数 8  $\sim$  31 Netfinity 48 管理 3  $\sim$  4 BIOS 3 52 OS/2 21 Windows NT 22 Windows 95 22 4, 6, 7  $\sim$  53 53 53  $50\,$ Netfinity 47  $\sim$  57 50 52 58 51 51  $50$  $51$ 51  $3$ 3, 6 セットアップ 3 ServerGuide 3

DB2 33 Lotus Notes 38 ODBC 41

#### $8<sub>3</sub>$

Factory 3, 5, 13 IBM ServeRAID Administration and Monitoring 13 IBM ServeRAID Command Line Programs 13 ディレクトリー 40

#### $\sim$  3  $50$  $\sim$  29

セットアップ 15 Diskette Factory 15 TechConnect 15

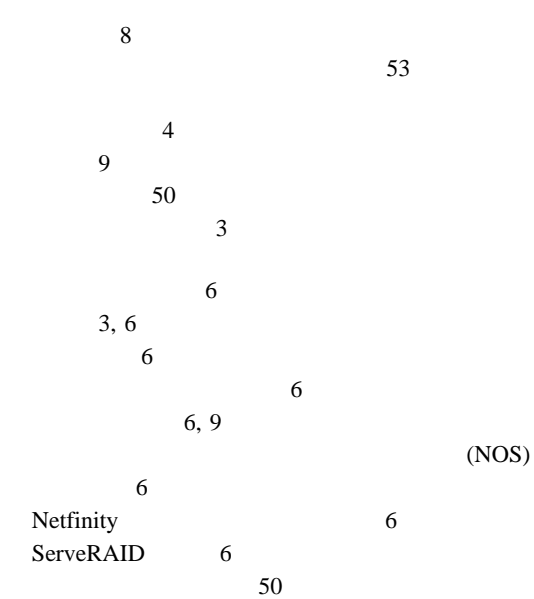

#### $\sim$  53 50

INSTALL.INI 58

問題の症状 15

 $51$ セッション 51  $51$  $20\,$ 

## **A**

Adobe Reader 15 Alert On LAN 49

### **B**

BIOS  $($   $)$  4  $\sim$ ServeRAID 4

# **C**

CD 4, 9  $3<sup>3</sup>$  $-4$ 診断 6 Adobe reader 4 IBM TechConnect 4 Netfinity 3, 4 Netfinity 4, 6, 7, 9 TechConnect 13 CID  $58$ 

## **D**

DB2 33  $DMI$  50

### **E**

 $ECC$  50

### **G**

Getting Help, Service, and Information 11

#### **I**

INSTALL.INI 58

# $52$

#### **L**

Lotus Notes 38

#### **N**

Netfinity

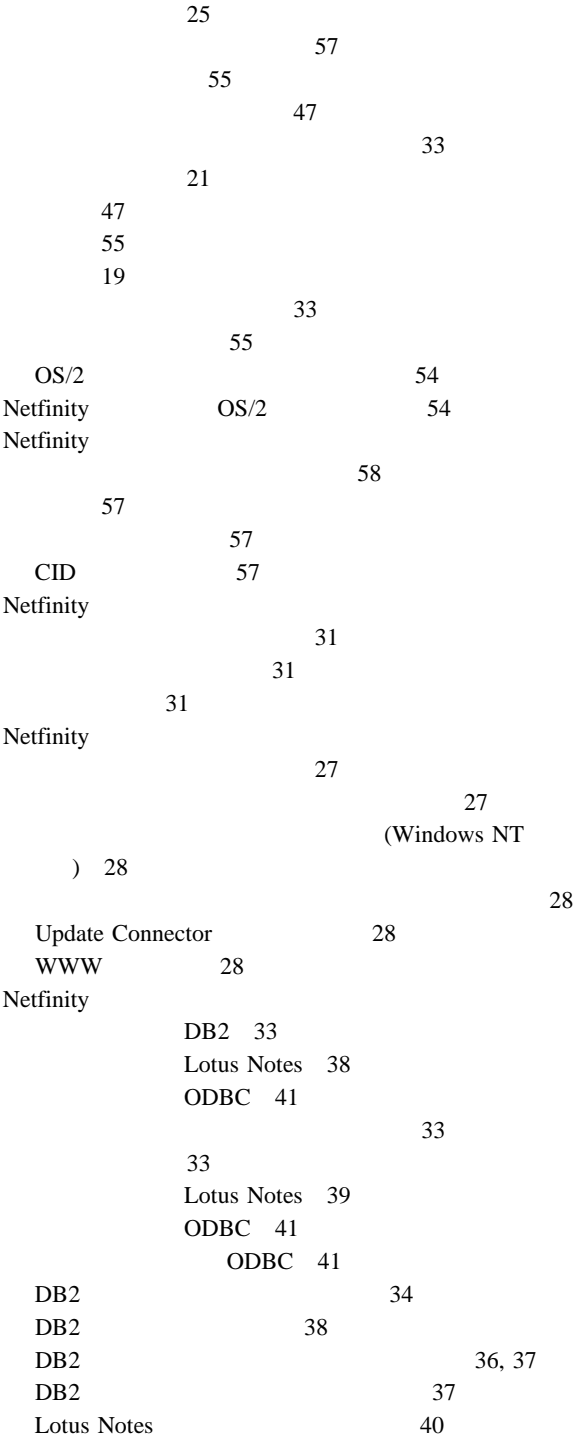

Netfinity Manager 25 Netfinity Manager 25 Netfinity Manager OS/2 21 Windows NT 22 Windows 95 22 Netfinity 31 31 NetWare 13  $NOS$  7

#### **O**

ODBC 41 OS/2 11, 13

### **R**

RAID 51

# **S**

```
Server Library 11
ServeRAID
        情報 13
ServerGuide 3
            4
             \overline{4}ServerGuide 4
```
### **T**

TCP/IP 3 TechConnect 使用 13 CD 4

## **U**

UnixWare 13 Update Connector 53

# **W**

```
Web 3, 7
Web 53
Windows
 NT 11
 2000 11
 95 11
 98 11
```
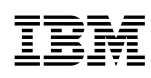

部品番号: 46L3488

Printed in Japan

1999 7

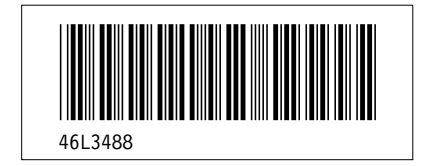